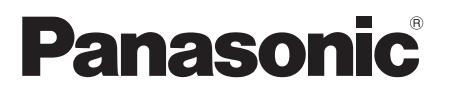

型号 **TH-L32X30C** 

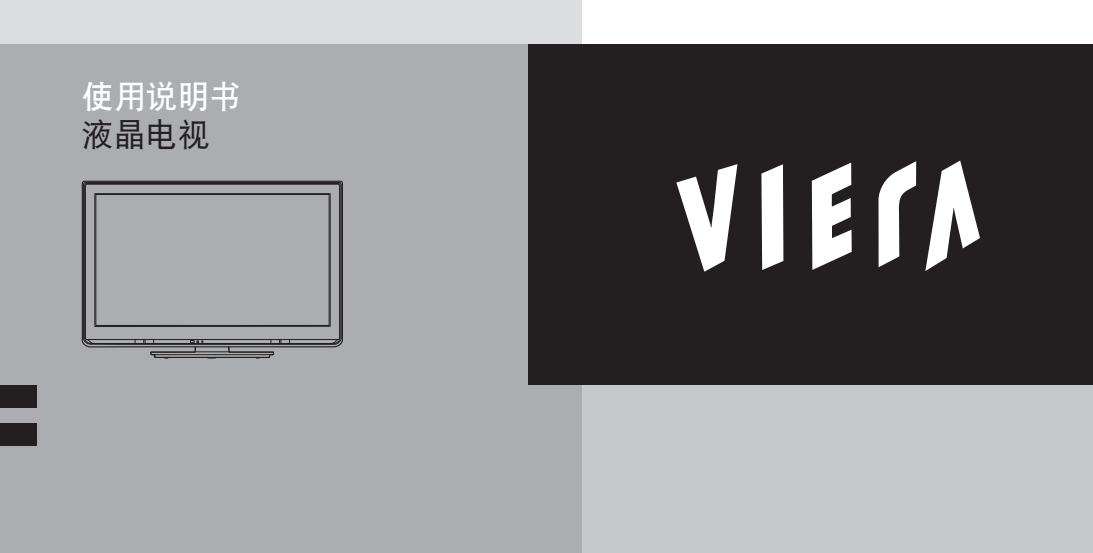

感谢您购买Panasonic的产品。 请在使用本机之前,仔细阅读本说明书,并保存以供参考。 本说明书中的图示仅为示意图。

### 体验超震撼的多媒体娱乐效果

使用HDMI端子呈现锐丽图像 使用**"**VIERA Link**"**功能,无需繁琐设置即可连接DVD刻录机 创建自己的家庭影院!

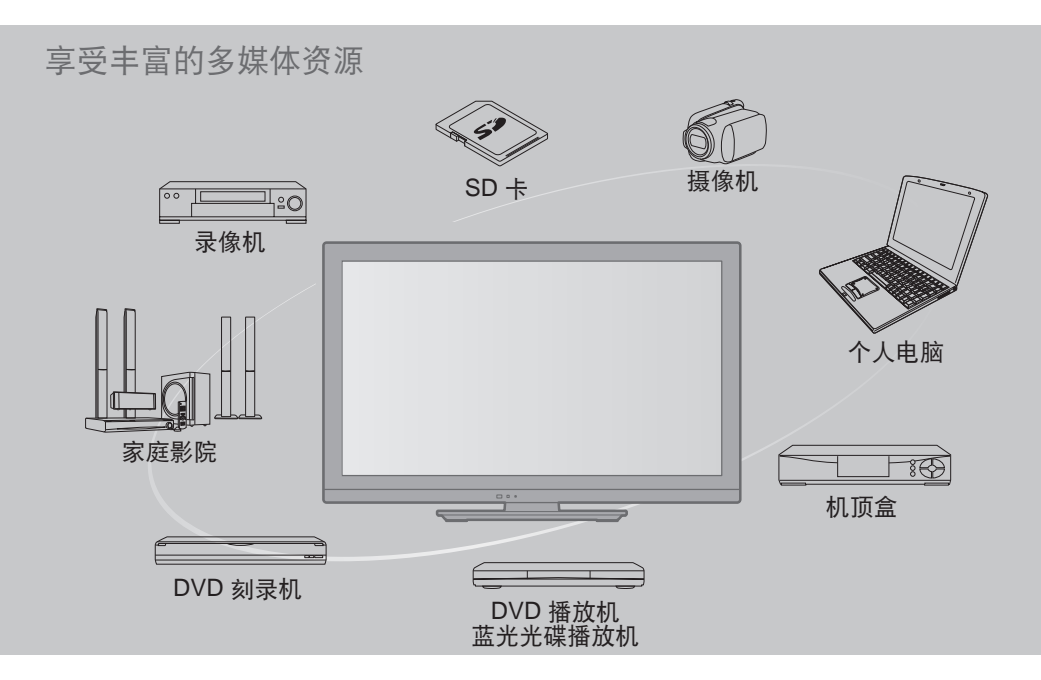

本产品是以 AVC patent portfolio license 为基础进行授权和供消费者用于个人及非商业用 途,可(i) 遵照 AVC 标准 ("AVC 视频") 对视频执行编码和/或(ii) 对已由参加个人或非商 業活動編碼的 AVC 視頻和 / 或取自有權提供 AVC 視頻的視頻提供者的 AVC 視頻執行解碼。 如被用于任何其它用途,均不担保或暗指任何授权。 其它資訊可向 MPEG LA, LLC 獲得。請參閱 http://www.mpegla.com。

#### 许可证

予以尊重。

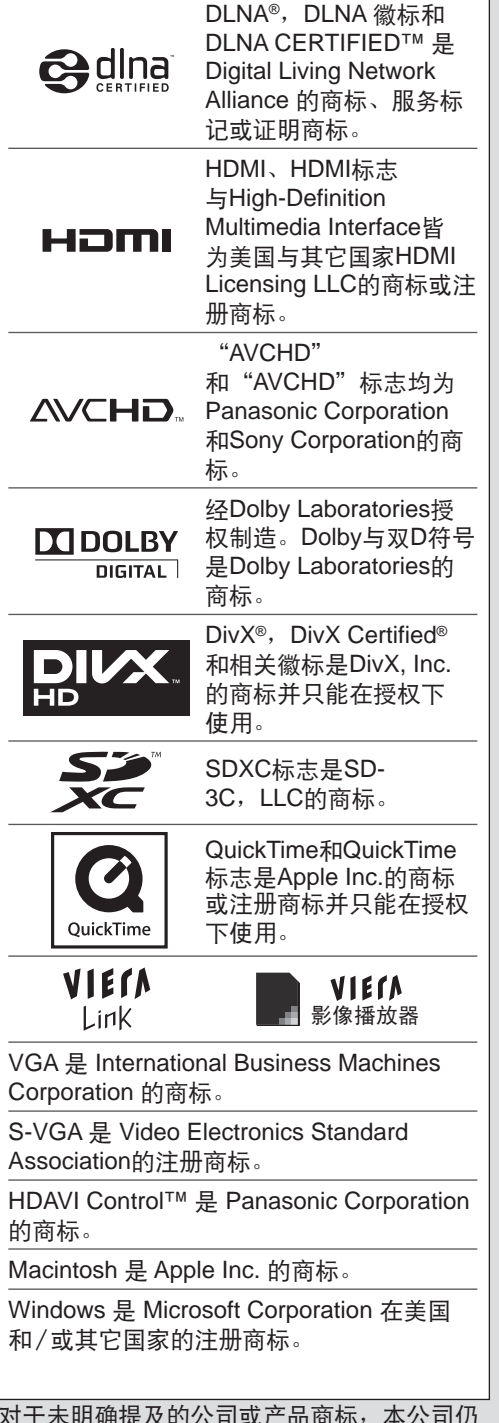

### 目录

### 请确保阅读

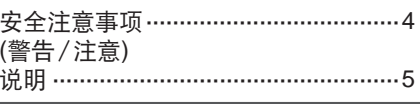

#### 快速启动指南 附件/洗购件 ……………………………………6 基本连接 ……………………………………………8 识别控制位置 ……………………………………9 自动搜索 …………………………………… 11

### 基本功能

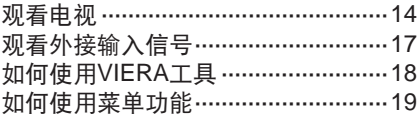

### 高级功能

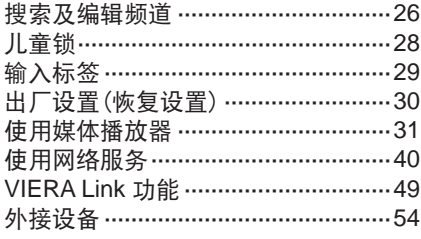

#### 技术资料

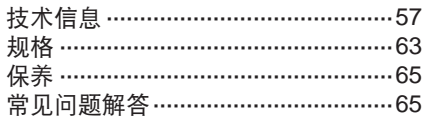

## 安全注意事項

### 警告

#### 电源插头和电源线操作

- 将电源插头完全插入电源插座。(如果电源插头较松,会产生热量引起火灾。)
- ●确保电源插头放置在易于触及的位置。
- ●手湿时切勿触摸由源线。(可能引起触由。)
- ●切勿损坏电源线。(损坏的电源线会引起火灾或触电。)
	- 电源插头插入电源插座时, 切勿移动电视机。
	- 切勿将重物放置在电源线上或将电源线放在高温物体附近。
	- · 切勿过度缠绕、弯曲或拉伸电源线。
	- 切勿拉拽电源线。拔出电源线时,请握住电源插头将其拔出。
	- 切勿使用损坏的电源插头或电源插座。

如果發現任何異常現 象,請立即拔出電源 插头! 220 $V$  $\sim$ 50 Hz 電源 / 安裝 ●此電視機適用於:  $\cdot$  220V  $\sim$ , 50 Hz ● 桌面使用 切勿將異物放入本機中 ●切勿使任何异物通过通风口掉入电视机 中。(可能引起火災或觸電。) 切勿取下后盖,决不允许自行改装本机 ●切勿取下后盖以免触电。内部没有维修备 件。(高压部件会引起严重的触电。) ●由当地Panasonic维修店对设备讲行检查、 調節或維修。 切勿将电视机放置在倾斜或不稳定之处 ●電視機可能跌落或翻倒。 不要放置于多水或潮湿环境中 ●防止损坏以免引起火灾、触电。避免放置于 多水或潮湿环境中。切勿将电视机暴露在滴 水的环境下,也不要将盛有水的容器(如花 瓶等)放在電視機上方。 只能使用**Panasonic**專用底座安裝 / 安裝 設備 ●使用未经授权的底座或其它固定设备会使 本机摇晃不稳,有造成伤害的危险。请向 Panasonic顧客咨詢服務中心咨詢。 ●只能使用經Panasonic認可的專用底座(第 6頁)/壁掛式支架(第6頁)。 切勿将电视机置于阳光直射以及其它热源 之處 ●避免将电视机置于阳光直射以及其它热源之 處。 切勿讓兒童接觸**SD**卡 ●如同其它較小物件一樣,SD 卡有可能被 儿童误吞导致危险。使用后请立即取出 SD 卡并保存在儿童接触不到的地方。 将蜡烛或其它明火远离此 產品以避免火蔓延

安 全 注 意 事 項

#### 注意

#### 清洁电视机时, 将电源插头拔下

●清潔帶電的電視機會引起觸電。

长时间不使用电视机时,请将电源插头拔下

●只要电源插头插入带电的电源插座中,即使在关闭模式中,电视机仍会消耗一些电量。

#### 請在電視機周圍留下足夠的空間以便散熱

最小距離

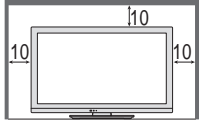

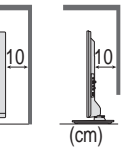

●使用底座时,请在电视机底部和地面之间保持适当间距。 ●如使用壁挂式支架,请遵照支架使用说明书的指示进行操作。

切勿堵塞后通风口

●散热孔被报纸,桌布,窗帘等堵塞可能导致过热,火灾或电击。

#### 请避免外力碰撞或挤压显示屏

●有可能造成傷害。

#### 使用耳機時,切勿將音量調的太高

●否則,可能會造成無法挽回的傷害。

說明

#### 自動待機功能

●电视机在以下情形会自动进入待机模式:

- 在电视模式30分钟内没有接收到信号也没有讲行操作
- [定时关机] 在设置菜单中开启(第 14 页)
- 在[自动待机]所选的期间没有讲行操作(第 25 页)

#### 让本机远离以下设备

●電器設備

尤其不要在电视附近放置视频设备。电磁干扰会引起图像/声音失真。

●帶有紅外線傳感器的設備

本机也发出红外线,可能会影响其它设备的运行。

#### 只允許豎直搬運

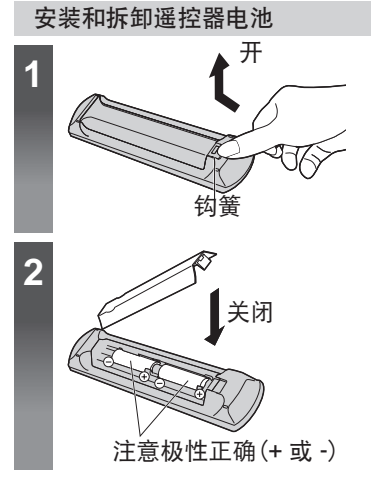

#### 注意

- ●电池安装不当会造成电解液泄漏及电池腐蚀, 损坏遥控器。
- ●切勿混用新旧电池。
- ●切勿混用不同类型的电池(示例:"碱性" 和"錳"電池)。
- ●切勿使用充電電池(鎳鎘)。
- ●切勿燃烧或毁坏电池。
- ●切勿将电池放置在阳光直射、火焰或其它高温 場所附近。
- ●請勿拆卸或改裝遙控器。
- ●要丢弃电池时,请考虑对环境的影响。

安 全 注 意 事 項  $\mathcal{R}_{I}$ 说 明

# 附件*/*选购件

#### 標配附件 遙控器 遙控器用電池(2) 底座 安裝螺絲 **(4)** 安裝螺絲 **(4)** (第 **7** 頁) ●N2QAYB000605  $R6$  (AA) (黑色) (黑色) **VIERA** SD CARD  $\mathbb{C}\mathbb{C}\mathbb{C}\mathbb{C}$ RETURN ammammam TEXT F.P. INDEX HOLD abc def<br>ghi jk l mno<br>VOL CH 使用說明書 保修证 ●该产品包含可能产生危险的部件(比如塑料袋),它能被儿童竟外吸入或吞食。请将这类部

件遠離兒童可及的範圍。

選購件

附 件 / 选 购 件

请联系您邻近的 Panasonic 经销商以购买推荐选购件。详细内容,请参阅选购件的说明书。

**无线局域网话配** 器和延長線 请浏览以下网站有关可使用的无线局域网适配器。(仅英语)

http://panasonic.jp/support/global/cs/tv/ ●在此网站也可获得无线局域网适配器和接入点的其它资讯。

- 注意
- ●要使用无线局域网适配器,即需接入点。
- ●建议您使用有延长电缆的无线局域网适配器。
- ●为了避免使用无线局域网适配器时出现无线电波干扰,将电视机远离无线 局域网设备、微波炉以及使用2.4GHz或5GHz信号的设备。否则可能发生 故障。
- ●在某些地区可能无法购得洗购件。

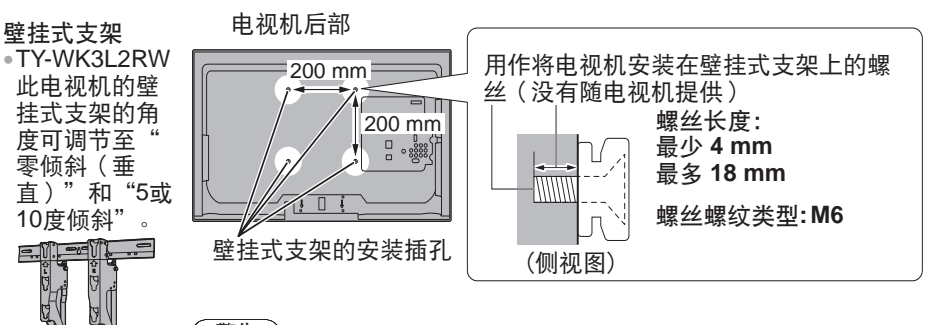

警告

●使用其它壁掛式支架,或自行安裝壁掛式支架的用户,一切后果自负。 為了維持本機的性能和安全,务必要请經銷商或特許承包商安裝壁掛式支 架。任何因没有专业人士协助安装电视机造成的损伤将不予赔偿。

- ●切勿将此电视机直接安装在诸如聚光灯、探照灯或卤素灯等散发高热量的 顶灯下面。否则会使塑料机壳部件弯曲或损坏。
- ●在墙上安装壁挂式支架时请当心,在安装之前应确保墙壁内没有电线或管 道。
- ●为防止跌落或受伤,长时间不使用时应将电视机从墙上取下。

#### 警告

#### 請勿拆卸或改裝底座。

●否则电视机将可能翻倒或产生危险造成人身伤害。

注意

#### 請勿使用其它电视机或显示器的底座。

●否则电视机将可能翻倒或产生危险造成人身伤害。

#### 如果底座已产生弯曲或物理损坏,请勿使用。

●如果您使用存在物理损坏的底座,将有可能造成人身伤害。请立即联系离您最近的 Panasonic 顧客咨詢服務中心。

#### 当您重新安装时,确保每个螺丝都拧紧了。

●如果安装过程中未能确保螺丝正确拧紧,底座将不能支撑电视机并可能翻倒损坏或造成人身 傷害。

#### 确保电视机不会翻倒。

●如果电视机被撞击或儿童爬上装有电视机的底座,电视机可能翻倒并造成人身伤害。

#### 安装或移动电视机至少需要两个人。

●如果不足兩人,電視機將可能跌落造成人身傷害。

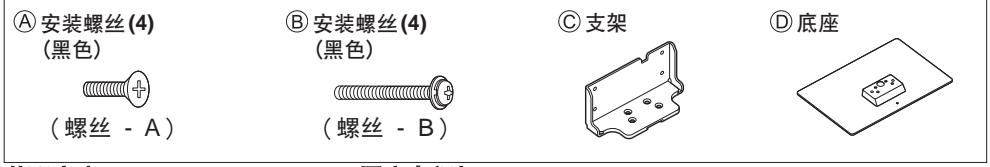

#### 裝配底座

如图,使用安裝螺絲   將支架   鎖緊在底座  上。

●確保螺絲都已牢牢上緊。

●以錯誤的方法強行鎖上安裝螺 丝将破坏螺纹。

前面

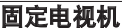

如图,将支架插入电视机,然后使用安装螺丝*B*锁紧。 •先松松地锁上四枚安装螺丝,然后才将它们牢牢锁紧。

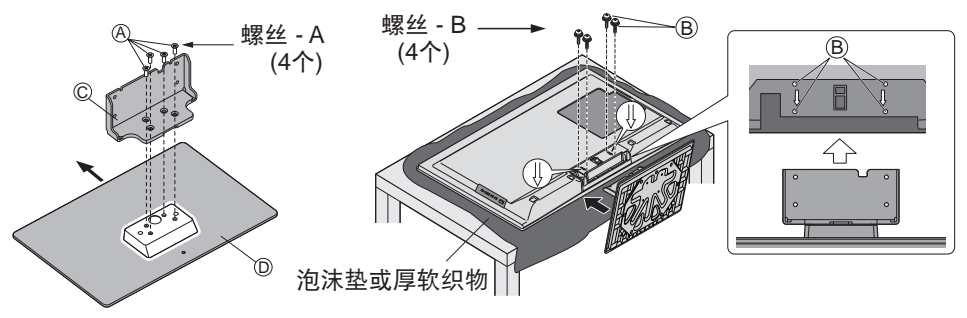

本说明书中的外接设备和电缆不属于本电视机的附件。 连接或卸下任何电缆前,请务必切断本机与电源的连接。

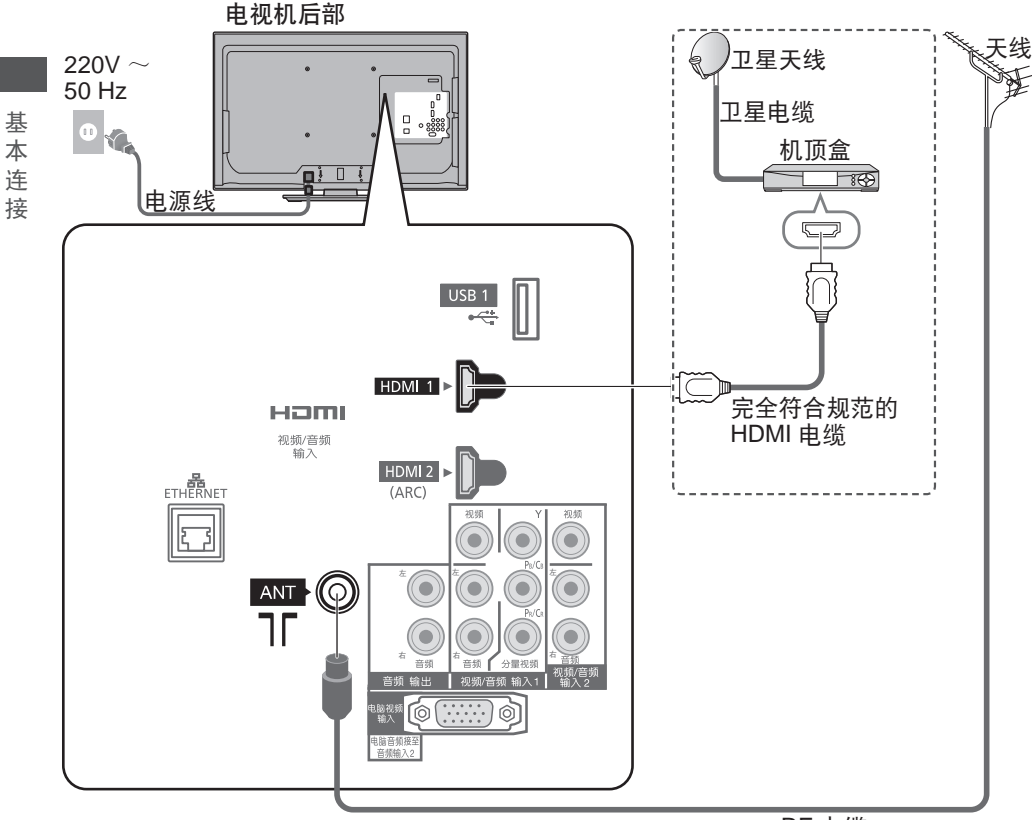

RF 電纜

說明

- ●保持電視機和 RF 電纜之間的距離以避免影像失真。
- ●為避免屏幕上出現干擾,切勿讓 RF 電纜靠近電源線。
- ●不要把 RF 電纜壓在電視機下面。
- ●为获得最佳画质和音效,需要使用天线、合适的电缆(75 欧同轴)和合适的端子插头。
- ●如果使用公用天线系统,墙壁天线插座和电视机之间的连接可能会需要合适的连接电缆和插 頭。
- ●您當地的電視維修服務中心或經銷商可能會協助您獲得貴地區特定的合適天線系統和附件。
- ●涉及天線安裝、現有系統升級或購買附件的費用等任何事項均由您自行解決。
- VIERA Link 连接 → (第 49 页)
- ●其它设备连接 → (第 54 56 页)
- ●請同時詳細閱讀設備使用說明書。

## 識別控制位置

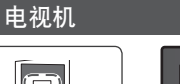

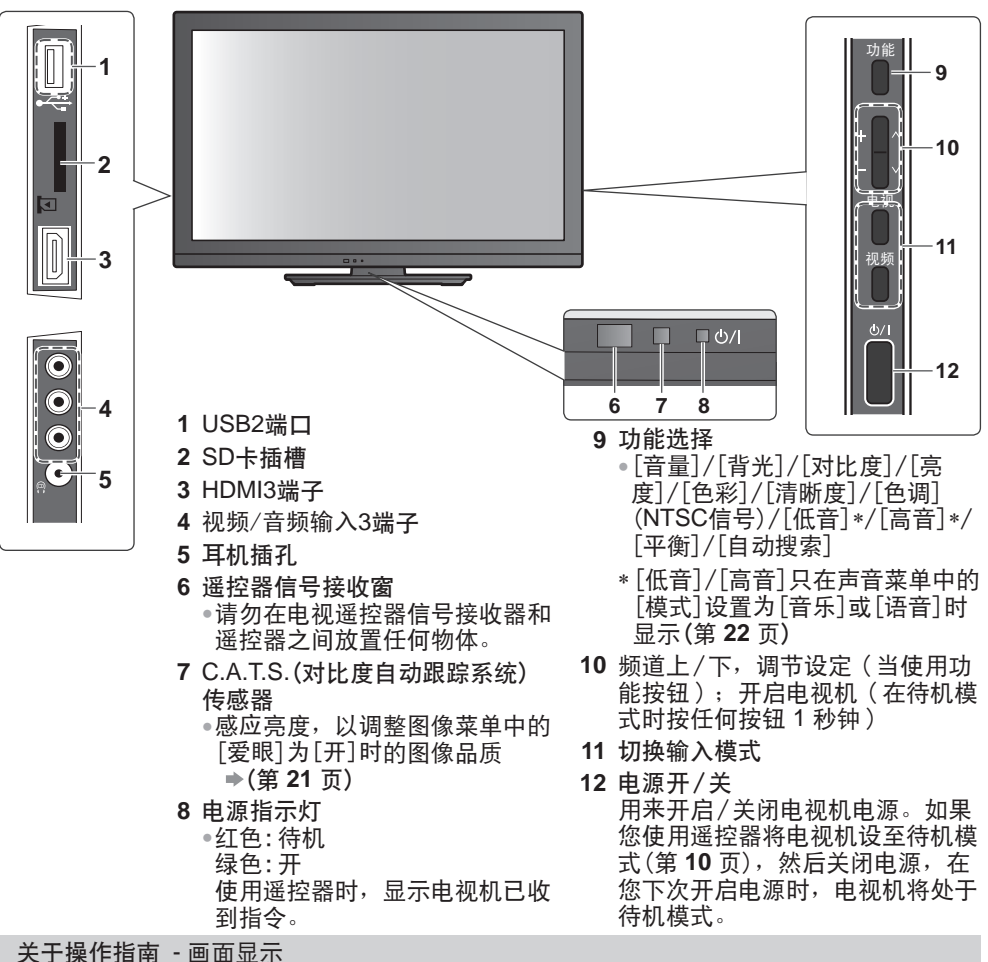

可通过屏幕显示菜单进入本机的多种功能。

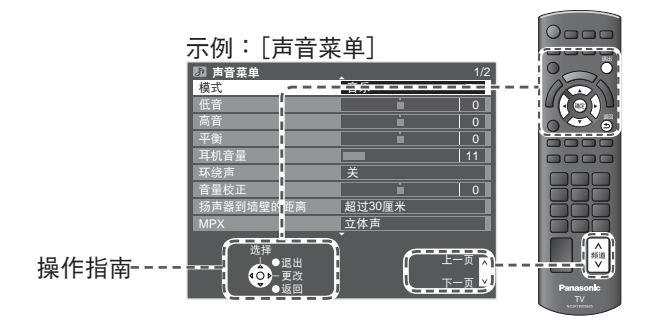

识 别 控 制 位 置

#### 遙控器

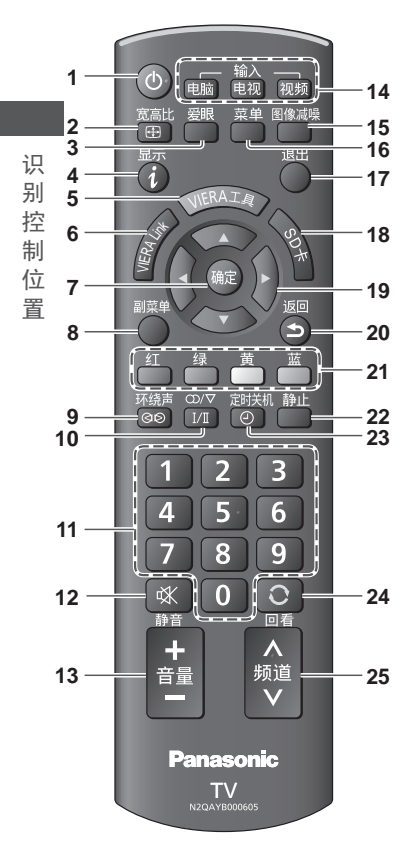

- 1 开机 / 待机 钮 ●将电视机切换为开机或待机状态
- **2** 寬高比   (第 **16** 頁) ●更改寬高比
- **3** 爱眼键(第 **15** 頁) ●显示爱眼画面
- **4** 顯示頻道/節目信息(第 **15** 頁) ●显示频道和节目信息
- **5 VIERA** 工具  (第 **18** 頁) ●显示特别功能图示并轻松进入
- **6 VIERA Link** 菜單  (第 **52** 頁) ●進入 VIERA Link 菜單
- **7** 確定
	- ●确认选择
	- ●选择频道位置后按此按钮,可快速更改 頻道
- **8** 副菜單(第 **15** 頁) ●快速设定观看选项与声音选项
- **9 环绕声 <del>▶</del> (第 23 页)** ●切换环绕音效设定
- **10** 聲音選擇 ●在多重声音广播时选择声音输出的模式 (第 **60** 頁)
- **11** 數字按鈕 ●更改頻道 • 当处于待机模式时, 可将电视机切换至 开启
- **12** 靜音開 / 關 ●切换开启或关闭静音
- **<sup>13</sup>** 音量 **+ / -**
- **14** 切換輸入模式
	- ●电脑 切换至电脑输入模式
	- ●电视 切换到电视模式
		- (第 14 頁)
	- ●视频 从输入选择清单中切换至视频
	- 输入模式(第 **17** 頁)
- **15** 图像减噪键 ●显示图像减噪设置菜单
- **16 菜单 <del>→</del> (第 19 页)** 按此按钮可进入图像、声音与设置菜单
- **17** 退出(返回電視畫面) ●返回至标准观看画面
- **18** SD卡   (第 **32** 頁) ●切换至 SD 卡和 USB 设备观看 / 聆听 模式
- **19** 方向按鈕 ●洗择与调整
- **20** 返回 ●返回上一个菜单
- **21** 彩色按鈕 ●可用于选择、浏览与操作各种功能
- **22** 畫面靜止 ●凍結 / 取消凍結圖像  (第 **14** 頁)
- **23** 定时关机(第 **14** 頁) ●设置一段时间后自动关闭电视机
- **24** 回看 → (第 15 页) ●切换至之前观看的频道或输入模式
- **25** 頻道升 / 降 ●按顺序选择频道

自動搜索

自动搜索并储存电视机频道。 ●您當地的經銷商若已完成設定,则无需进行以下步驟。

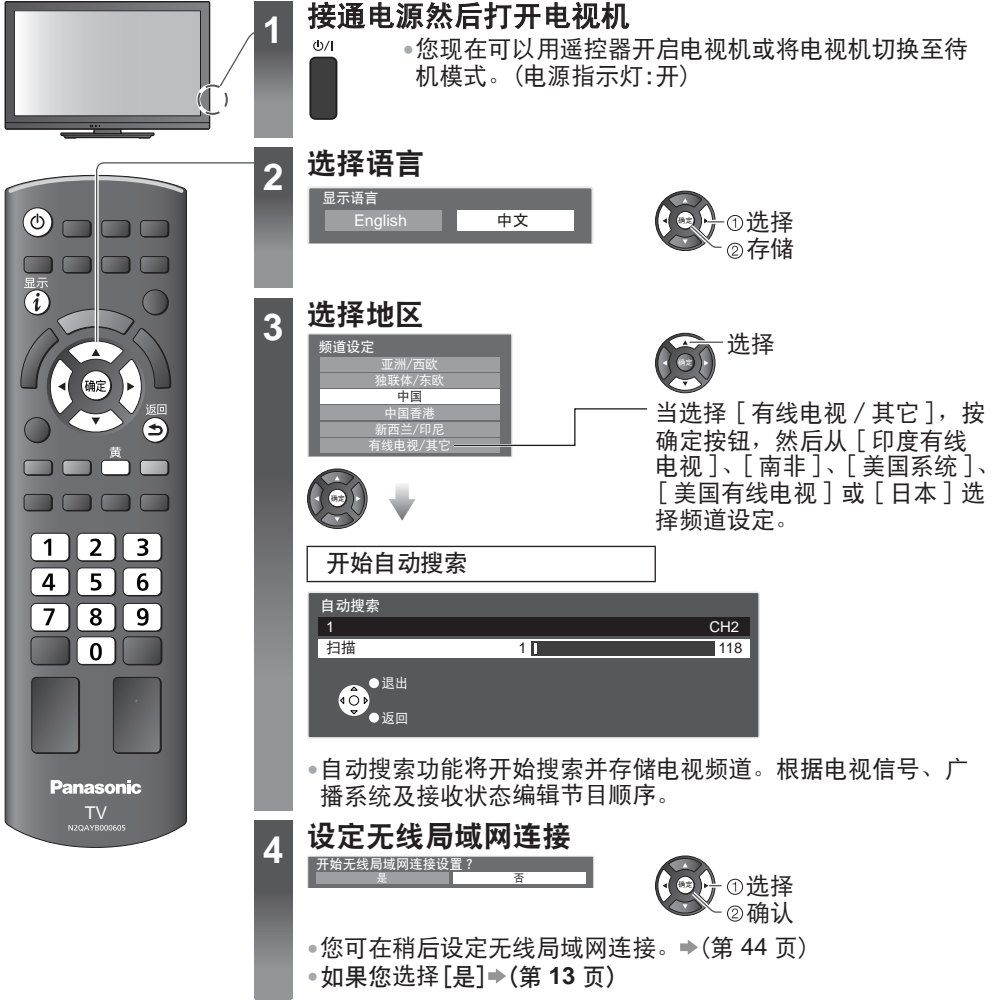

自 动 搜 索

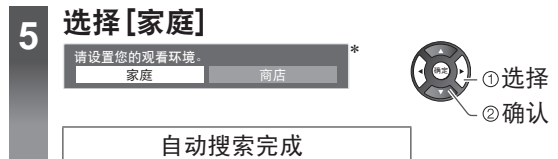

\*观看环境模式

- [家庭]: 在家觀看時的推薦模式。選擇[家庭]可保證最佳圖像效果和最少的耗電量。[图像菜 单]中的[觀看模式]项的默认值为[標準](第 20 頁)。
- [商店]: 用展示模式講解此電視機的主要功能(在商店觀賞时)。[图像菜单]中的[觀看模式]项 的默认值为[鮮艷](第 20 頁)。

选择[商店]模式后,将返回观看环境的选择菜单

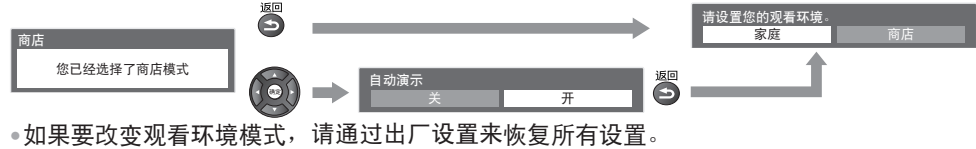

**→[出厂设置](第 30 页)** 

自 动 搜 索

#### 设定无线局域网连接

设定无线局域网连接以启动网络服务功能。

●设定无线局域网连接需要无线局域网适配器。

●开始设定前,确认接入点的加密密钥、设定和位置。如需详细资讯,请参阅接入点说明书。 ●请注意此电视机不支持无线公共接入点。

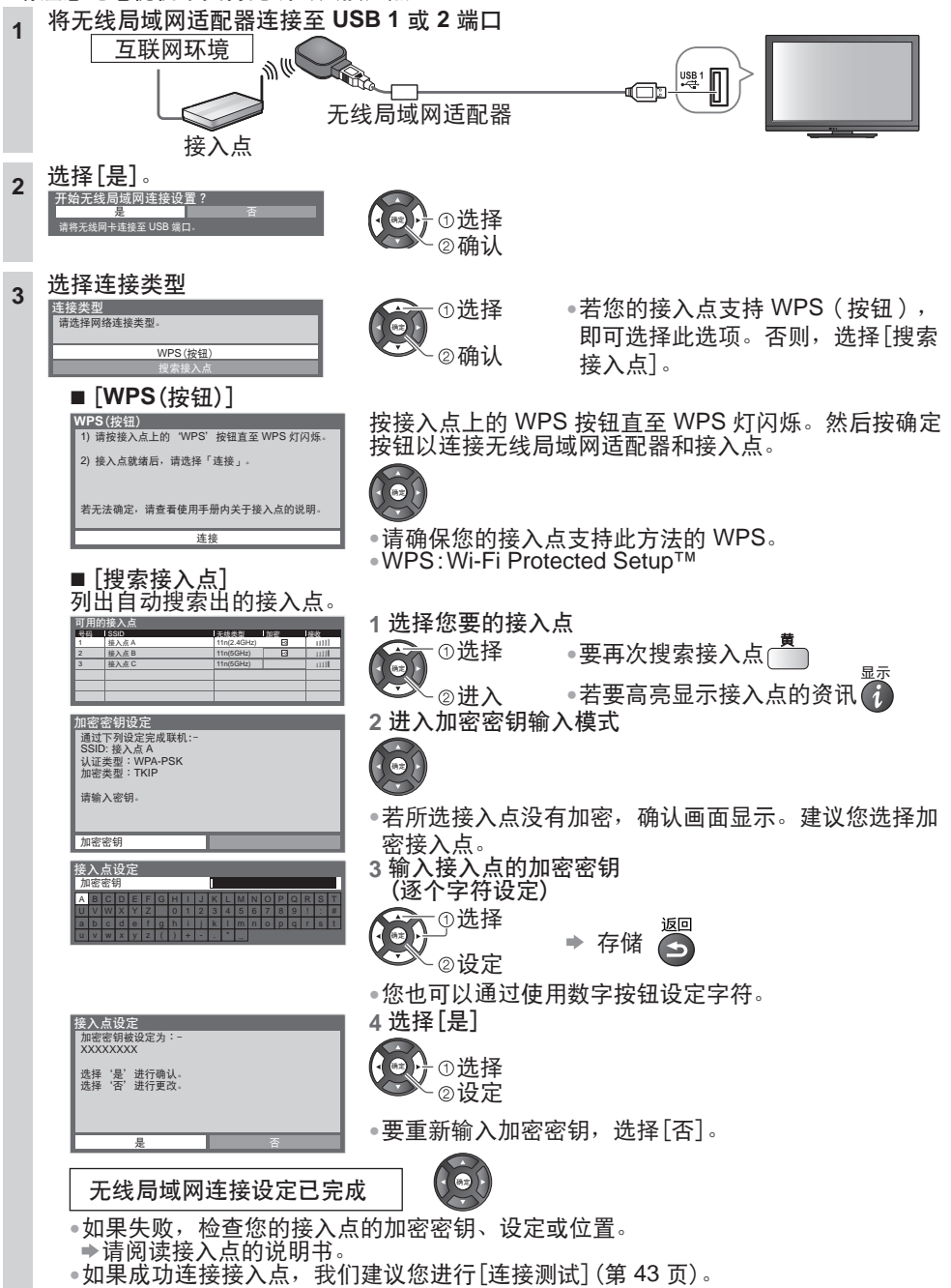

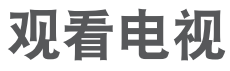

 $\overline{G}$ 

副菜单

 $\overline{1}$ 

 $\overline{a}$ 

 $\overline{7}$ 

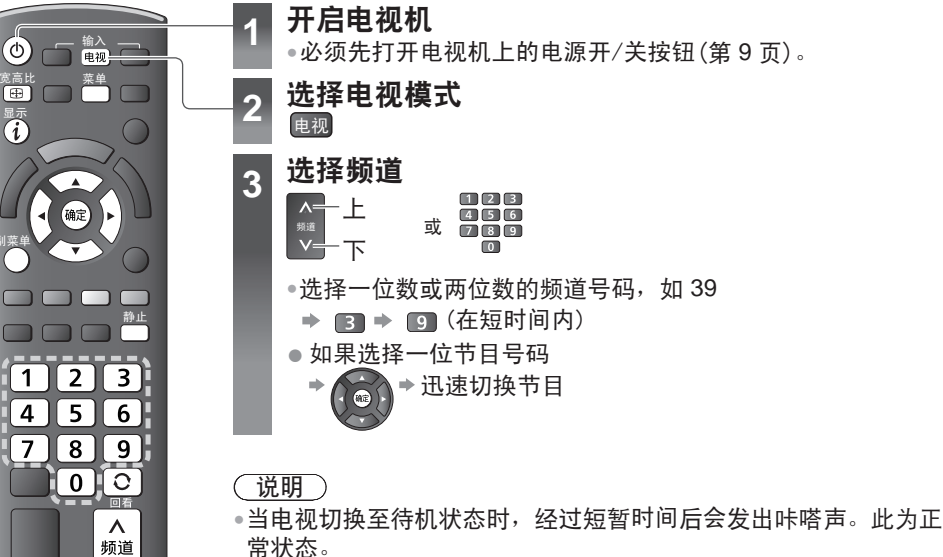

其它實用功能

TV N2QAYB000605

 $\vee$ 

#### 畫面靜止

凍結 / 取消凍結圖像 静止

#### 定时关机

在设定的时间段后电视机自动关闭 [关/15/30/45/60/75/90分钟]

1 显示菜单 2 选择[设置] 3 选择[定时关机]和设定时间

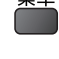

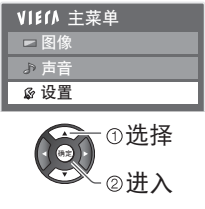

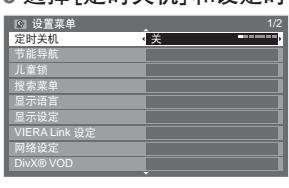

更改

●取消

- 設定為關或關閉電視機。
- ●顯示剩餘時間
	- "顯示資訊標籤" (第 15 頁)
- ●當時間只剩下 3 分鐘時,剩餘 的時間將在畫面上閃爍顯示。

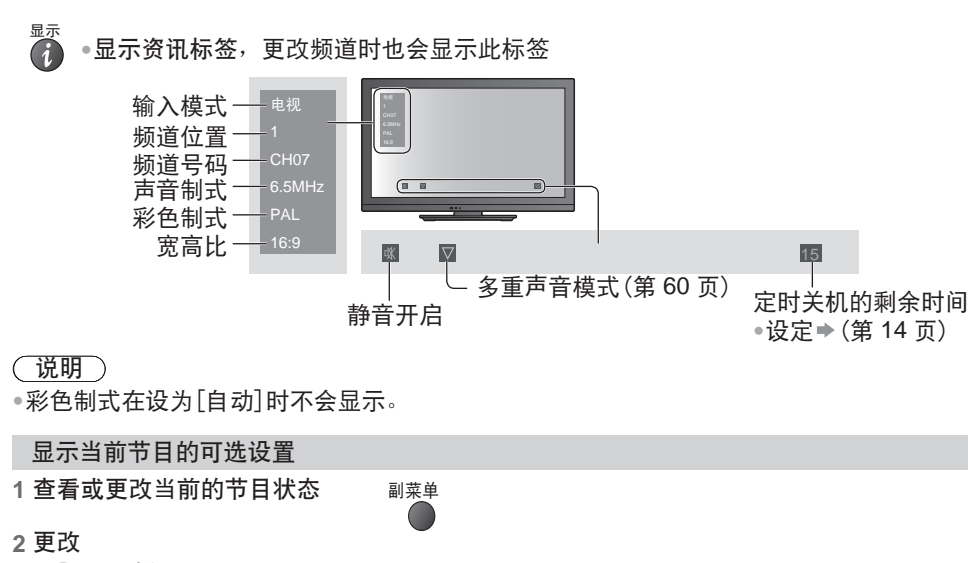

**®し**の更改 選擇

[頻道色彩設定] 設定色彩深度  [圖像菜單](第 **21** 頁)

[**MPX**]

选择多重声音(若可使用)→[声音菜单](第 23页)

[音量校正]

調整個別頻道或輸入模式的音量   [聲音菜單](第 **23** 頁)

#### 回看

迅速切換至之前觀看的頻道或輸入模式

●再按一次以返回目前观看的频道或输入模式。  $\bigcirc$ 

#### 回看

說明

●观看时间不足10秒的不被视为之前观看的频道或输入模式。

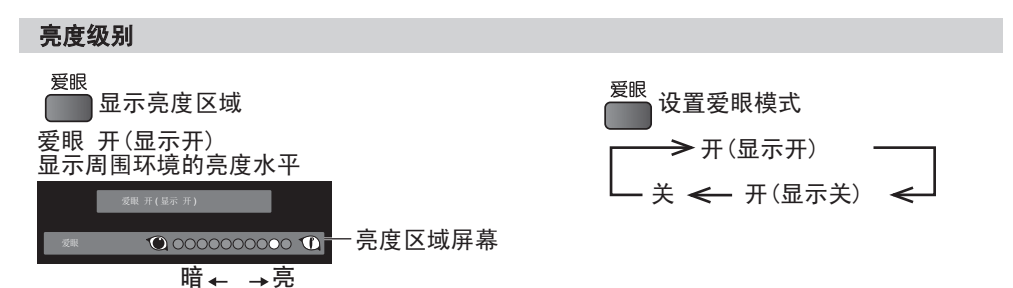

更改寬高比

尽享观看最佳尺寸和宽高比图像的乐趣。 重複按下按鈕,直到所需要的模式出現為止 宽高比<br>【 田

■ 显示宽高比选择列表

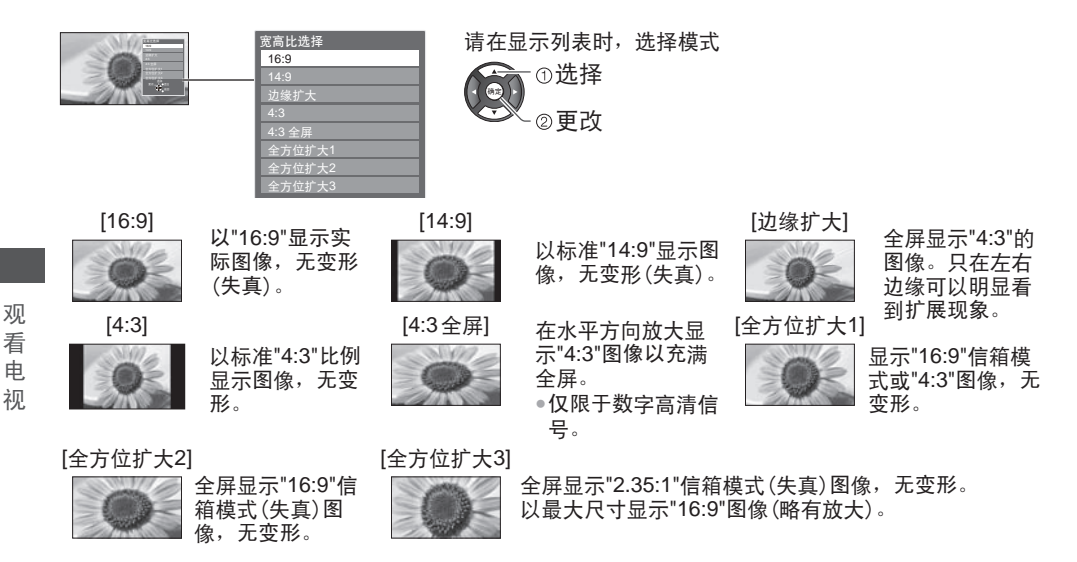

說明

●在电脑输入模式中只可使用[16:9]与[4:3]。

●當[觀看模式]設为[游戲]時只可使用[16:9]。

●宽高比模式可就 SD (标准清晰度)与 HD (高清晰度)信号分别储存。

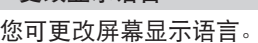

更改顯示語言

**3** 選擇[顯示語言] **4** 選擇語言然後存储

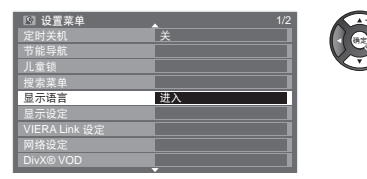

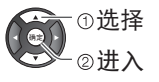

**1** 顯示菜單 **2** 選擇[設置]

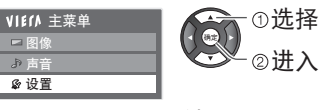

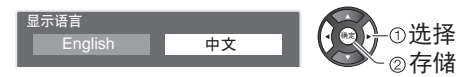

### 观看外接输入信号

连接外部设备(录像机、DVD 设备等), 即可观看输入的信号。 ● 连接设备 → (第 8, 54 - 56 页)

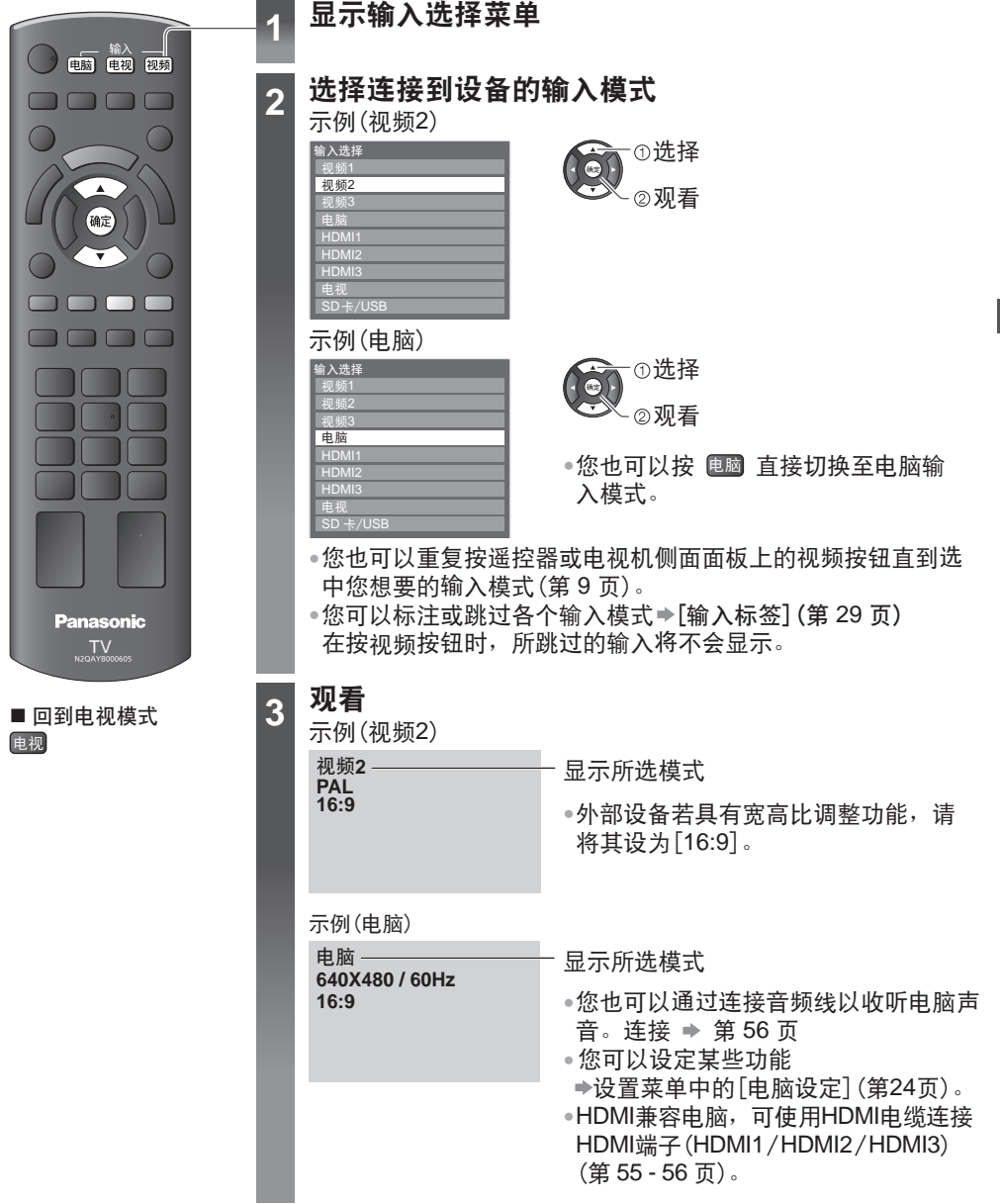

观 看 外 接 输 入 信 号

## 如何使用 **VIERA** 工具

使用VIERA工具,您可以直接进入部分有用的功能。

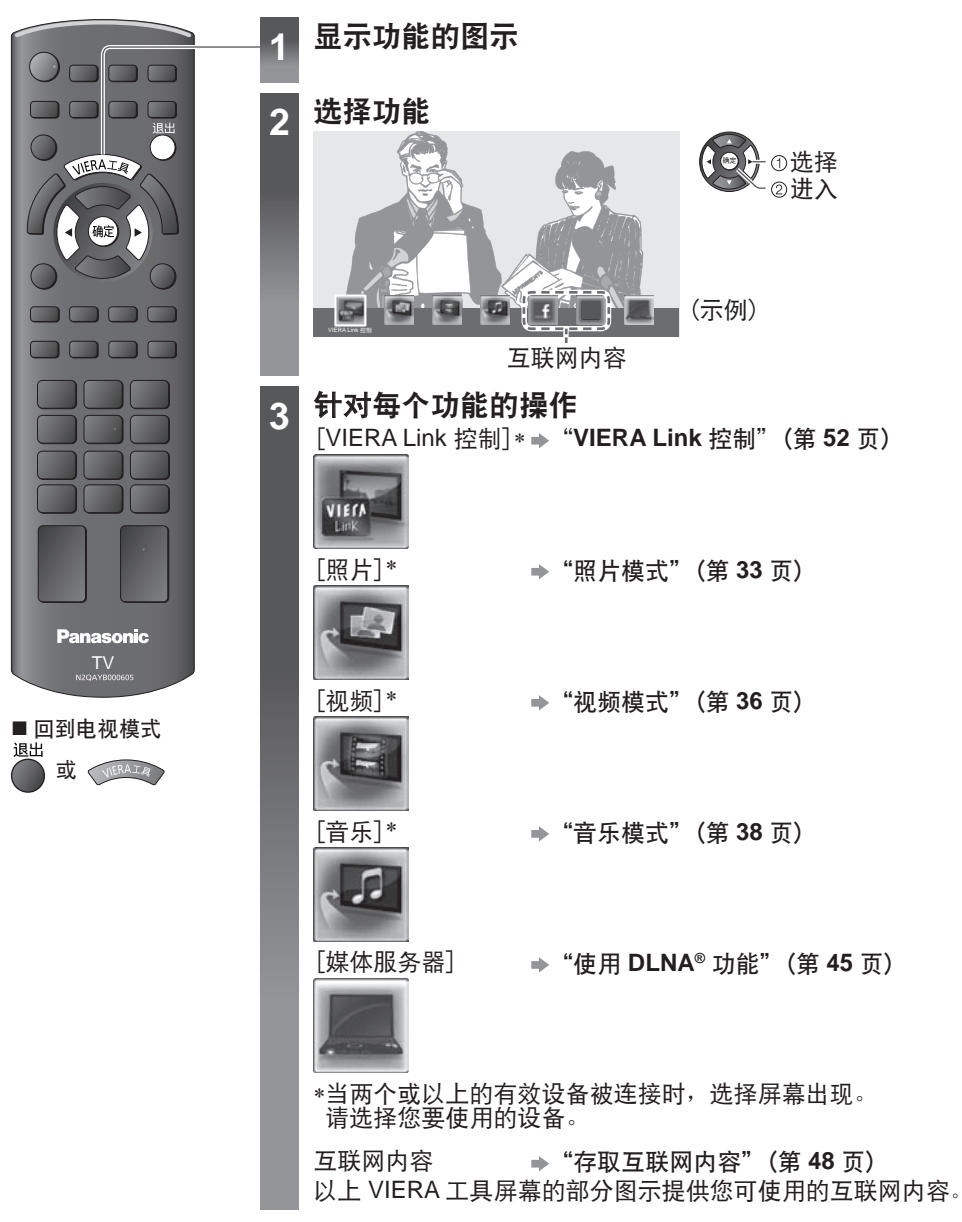

說明

• 如果选择的功能不可用,则会显示对其使用方法进行说明的演示。选择了不可用的功能后按 确定按鈕即可觀看該演示。

VIERA

工 具

如 何 使 用

## 如何使用菜單功能

可让您对图像、声音及其它功能进行设定。

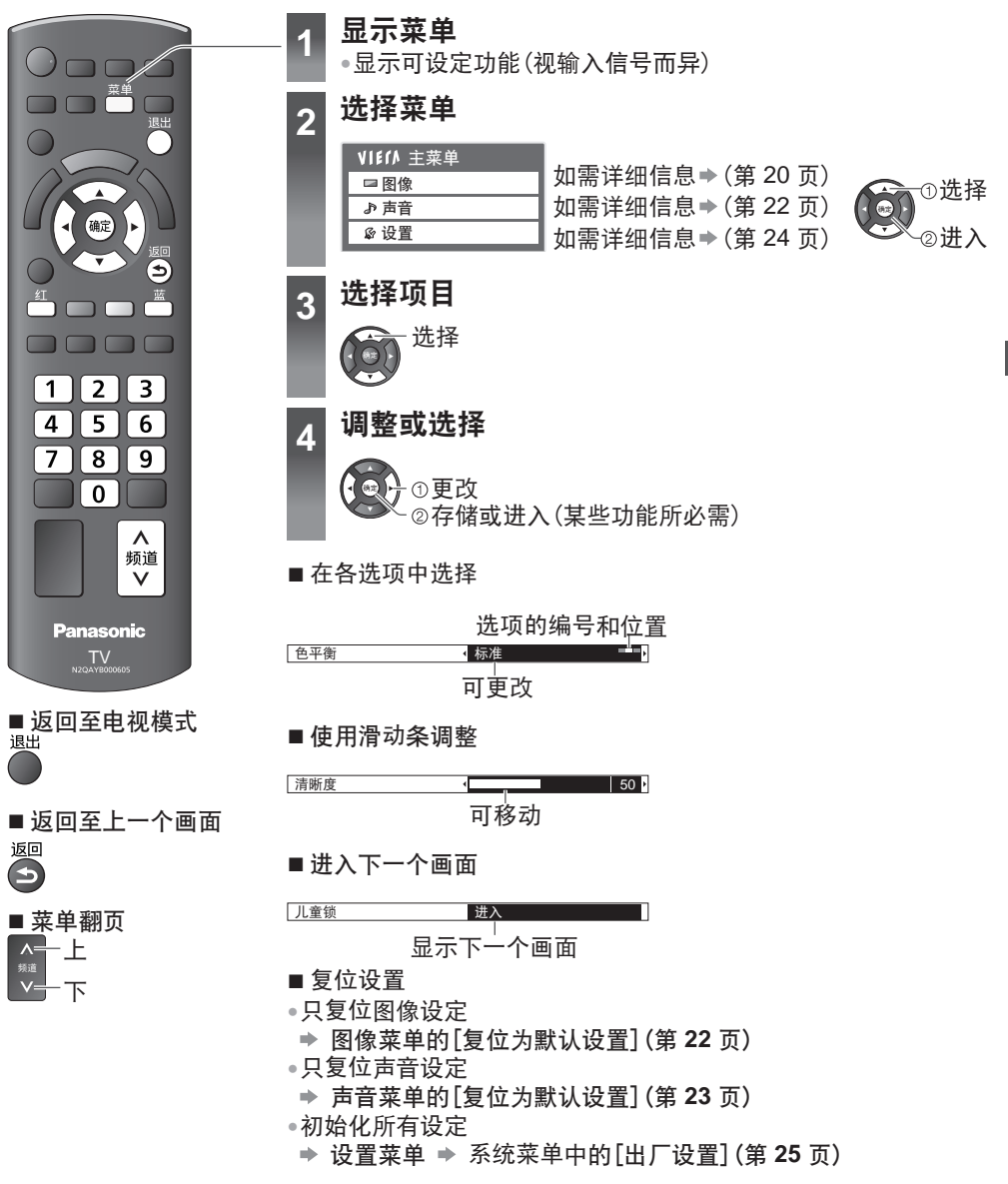

#### ■ 使用输入菜单输入字符

您可以任意为某些项目输入名称或数字。

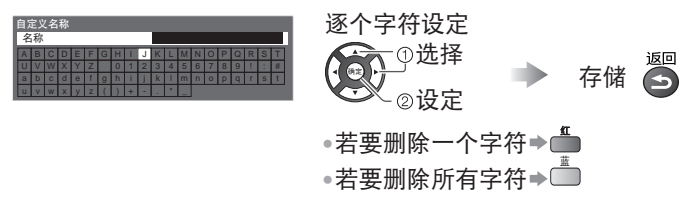

●您也可以通过使用數字按鈕設定字符。

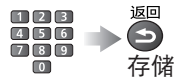

每按一下更改一个字符。停止按一秒钟以设定字符,或在一秒钟内按确定或任何数字按钮。 请看以下列表有关各数字键所对应的字符。

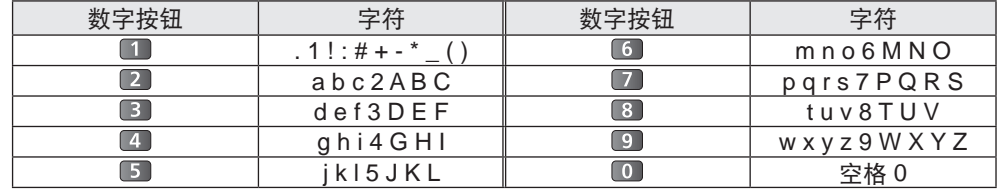

何 使 用 菜 单 功 能

如

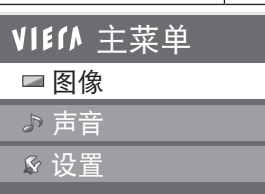

說明

●您可调节每个观看模式的[背光]、[对比度]、[亮度]、 [色彩]、[清晰度]、[色調]、[色平衡]、[色彩鮮明]、[爱 眼]、[圖像減噪]和[3D 數碼梳狀濾波器]以滿足您的視覺 要求。

●每个输入信号都能设定。

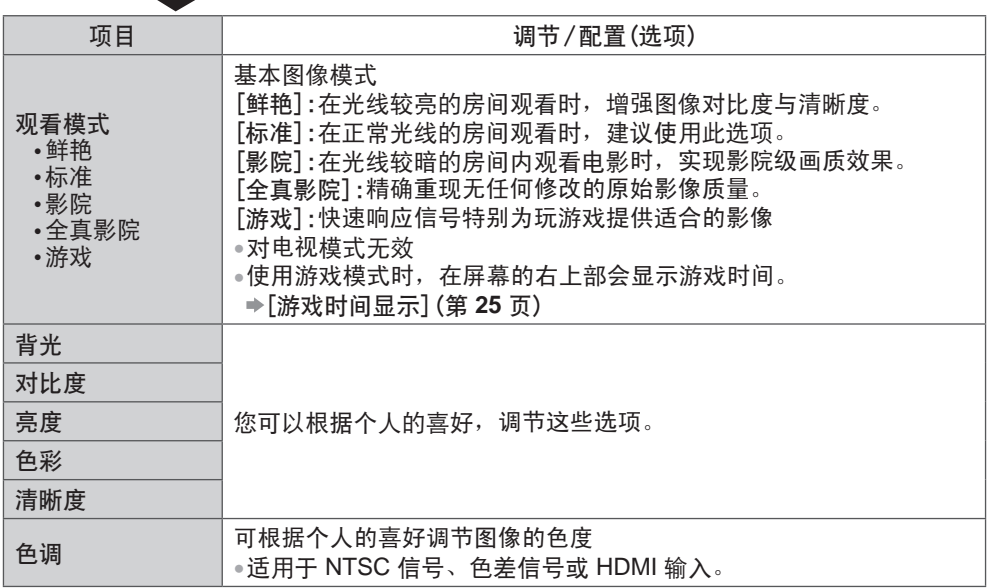

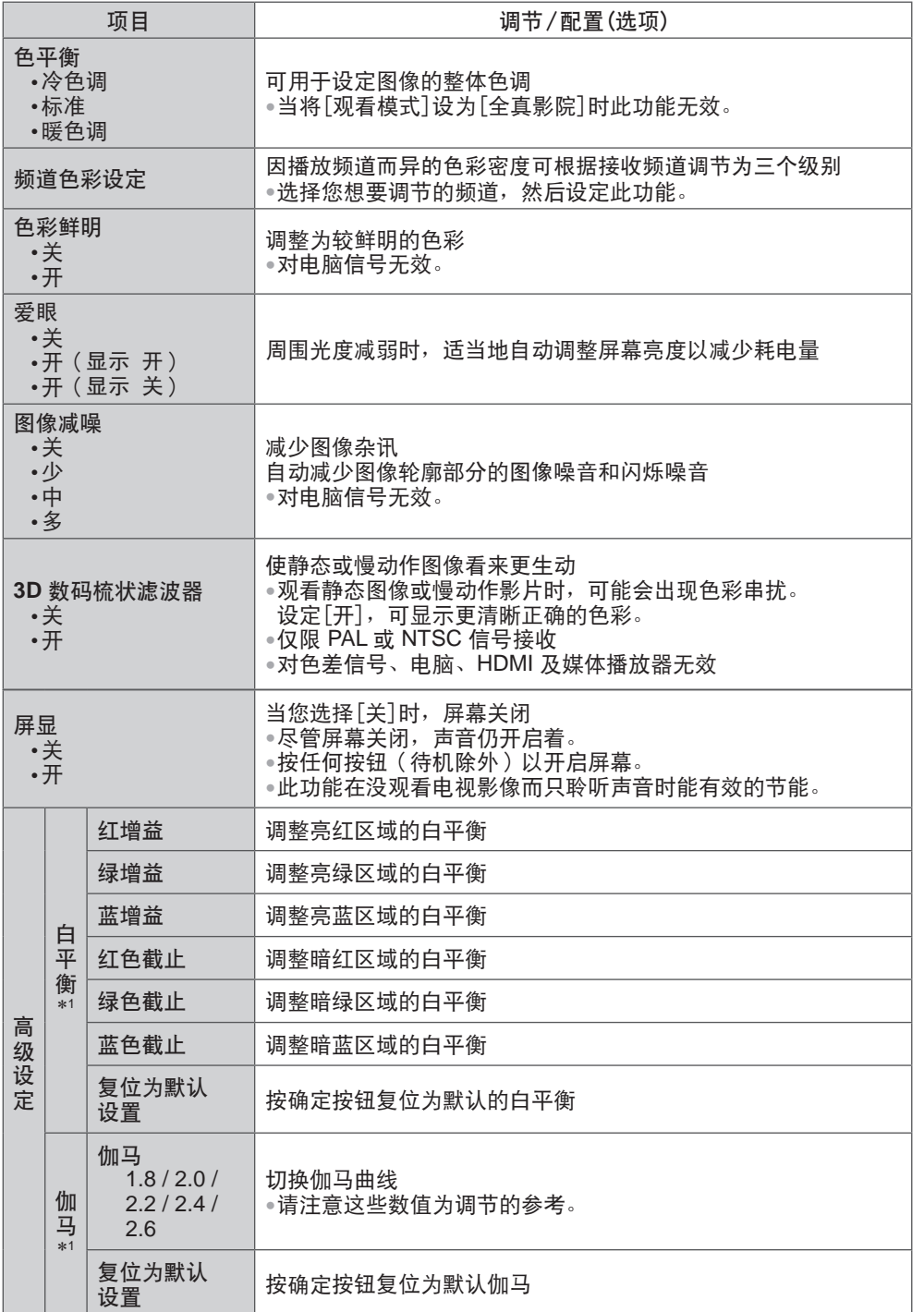

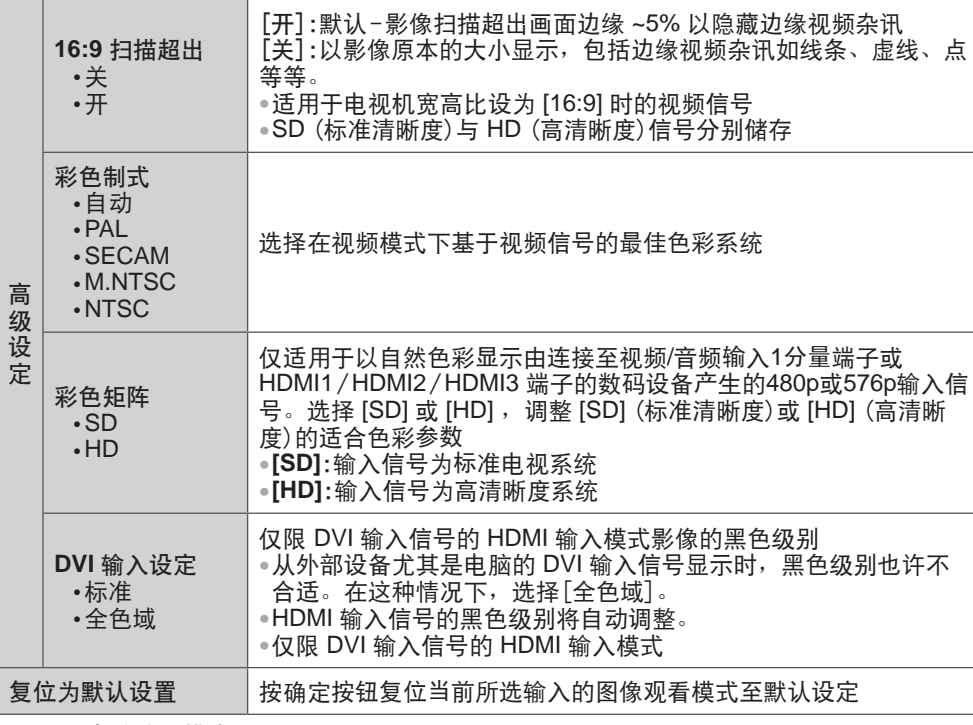

\*1 :只限電腦輸入模式

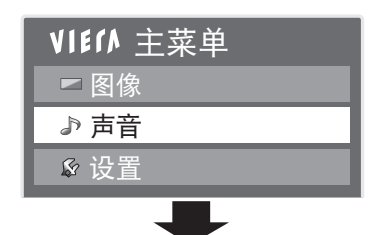

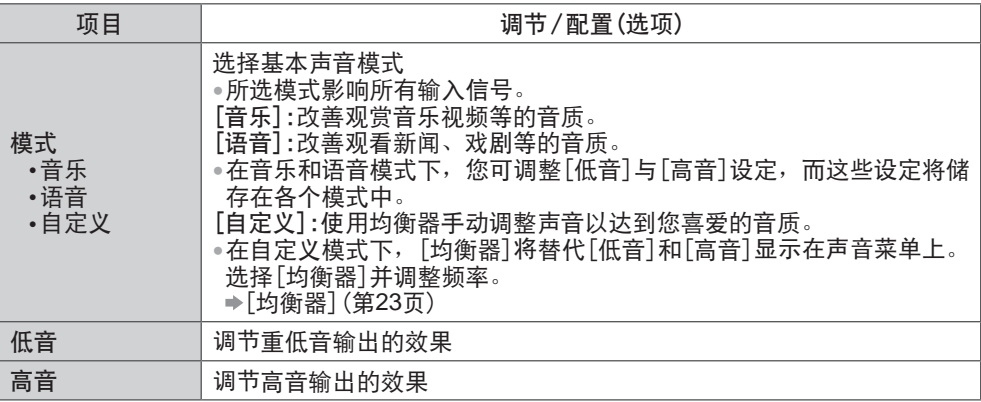

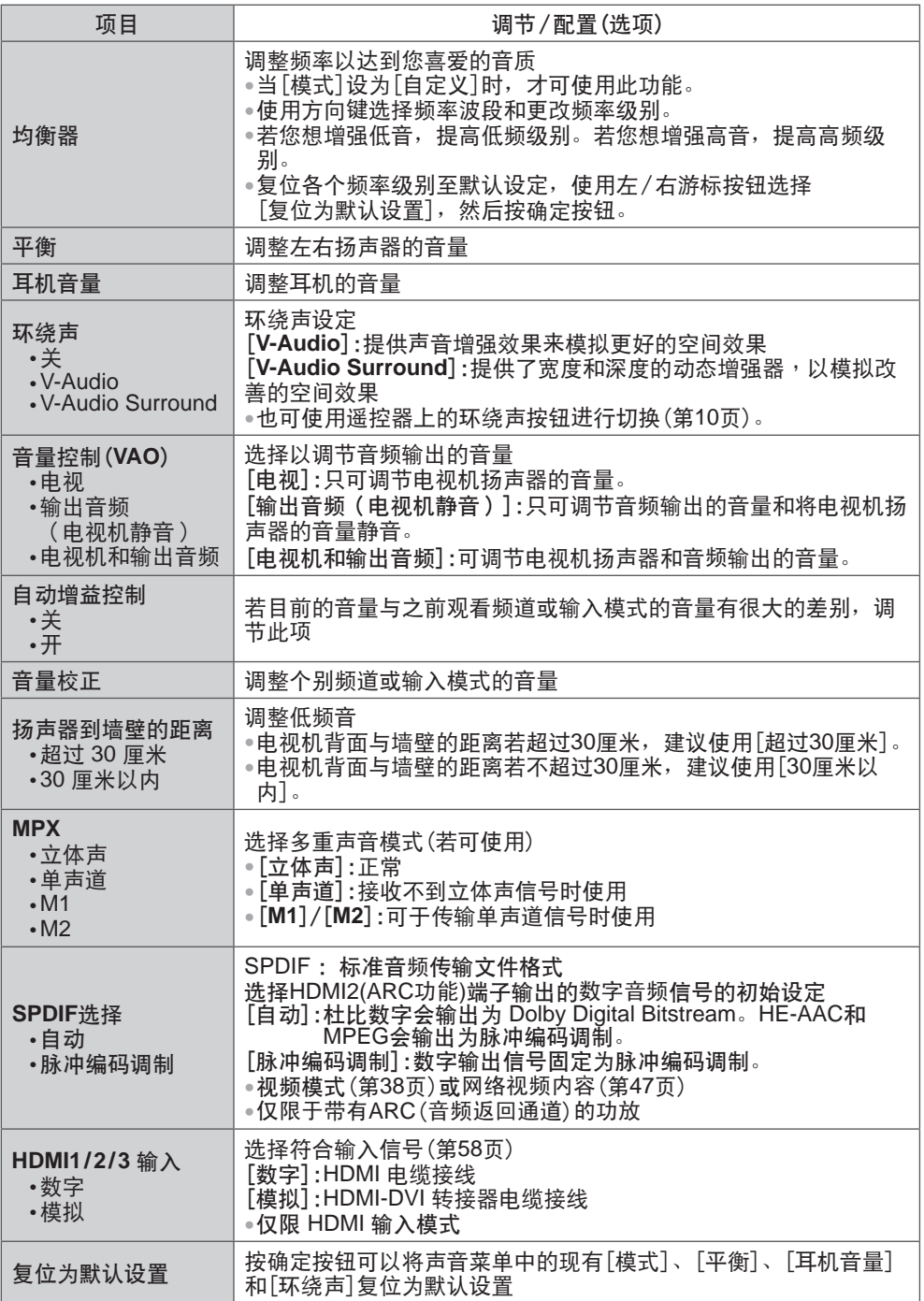

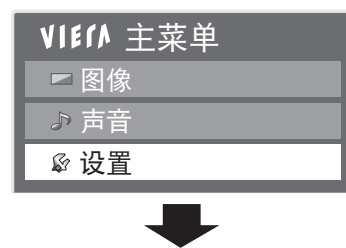

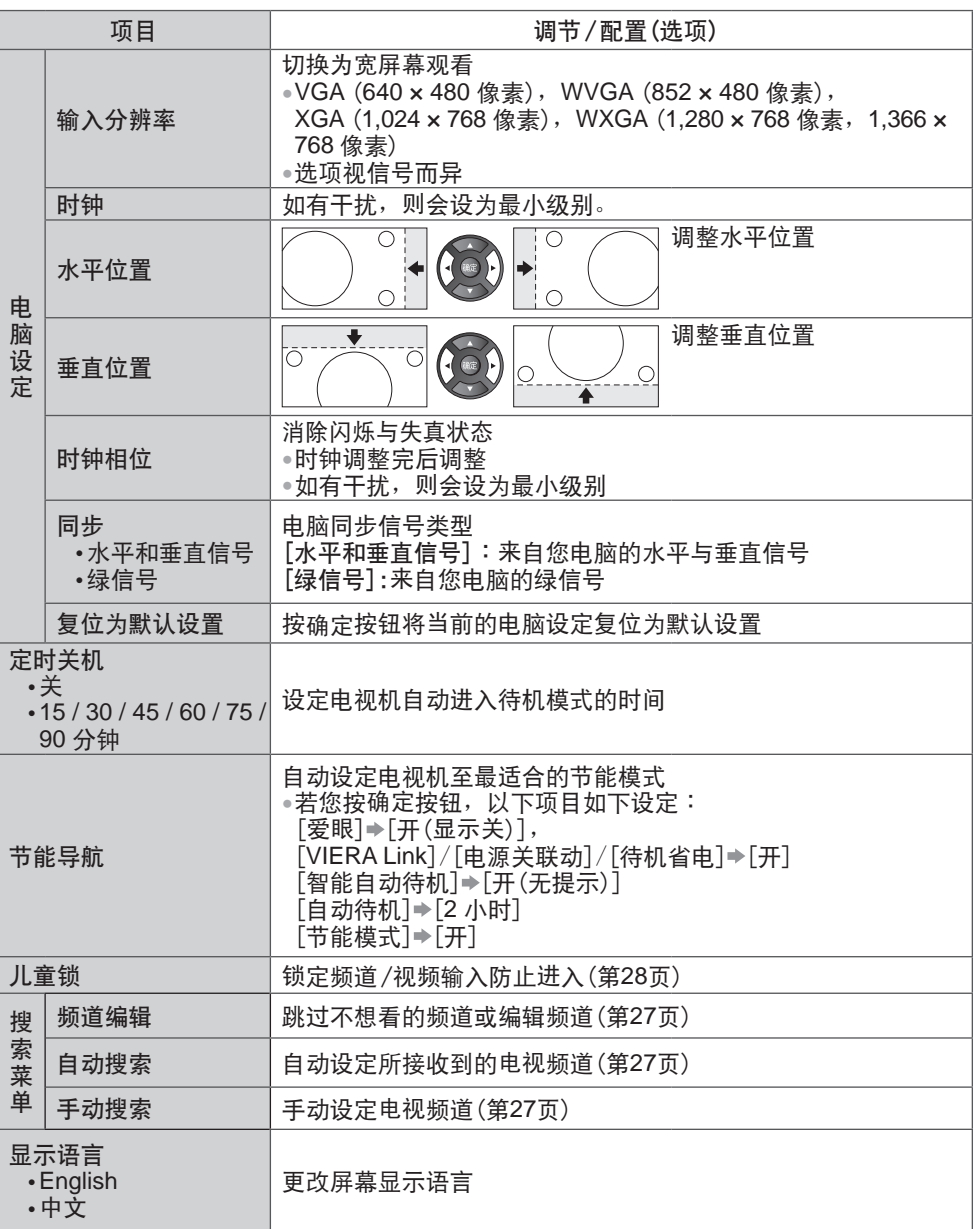

![](_page_24_Picture_364.jpeg)

●在媒體播放器 / 網絡服務操作模式中,菜單顯示将不同。(第31-48頁)

●只可選取可用的項目。

何 使 用 菜 单 功 能

如

## 搜索及編輯頻道

您可編輯自動搜索、列出您喜愛頻道,跳過不想看的頻道等。

![](_page_25_Figure_2.jpeg)

搜 索 及 编 辑 频 道

![](_page_25_Figure_4.jpeg)

[頻道編輯] - 跳过不想看的频道/编辑频道(更改名稱、移動)

您可隐藏不想看的频道。只有此功能中才会显示被隐藏的频道。您可以使用此功能跳过不需 要的頻道。

![](_page_26_Figure_2.jpeg)

**27**

搜 索 及 编 辑 频 道

![](_page_27_Picture_0.jpeg)

您可以锁定特定頻道、视频/音频輸入端子,控制觀看。 當選擇鎖定的頻道 / 輸入時,将顯示信息;只要輸入PIN碼,即可加以觀看。

![](_page_27_Picture_2.jpeg)

**28**

儿 童 锁

### 輸入標簽

标记每一输入模式或跳过未连接任何设备的端子,将方便您识别及选择输入模式。 ●選擇輸入模式  (第 **17** 頁)

![](_page_28_Picture_2.jpeg)

输 入 标 签

■ 自定义名称

您可以随意地为每一个输入模式命名。

![](_page_28_Picture_6.jpeg)

# 出厂设置(恢复设置)

將電視機复位為初始狀態,例如不含任何搜索到的頻道。 所有设定(如频道、图像、声音设定等)都会复位。

![](_page_29_Figure_2.jpeg)

"搜索及編輯頻道"裡的[自動搜索](第 **27** 頁)

 $\overline{a}$ 

## 使用媒体播放器

您可以使用媒体播放器欣赏保存在SD卡和USB存储设备中的照片、视频或音乐。 VIERA 影像播放器是一种使用方便的照片或视频观赏功能,使用该功能时只需将内含刻录照 片或视频的SD卡插入SD卡插槽中,然后就能在电视上观赏其中的内容。

照片模式 : 显示数码相机所拍摄的静态图像。 视频模式: 播放数码摄像机录制的动态图像。 音乐模式 : 播放数码音乐资料。

当使用这些功能,音频输出端子输出音频信号。

●[日期]显示拍摄设备执行拍摄的日期。没有拍摄日期的文件显示为 "\*\*/\*\*/\*\*\*\*"。

- ●根据使用的录制设备,图像可能无法在本电视机上正确显示。
- ●当SD卡或USB存储设备中有很多文件和文件夹时,显示可能需要一段时间。
- ●部分品質較差的文件可能會以較低的分辨率顯示。

●文件夹和文件名可能根据使用的数码相机或数码摄像机的不同而不同。

![](_page_30_Figure_9.jpeg)

#### 插入或拔下 **SD** 卡 / **USB**存储设备

●如需 SD 卡,USB 存储设备和所支持文件格式的更多資訊  (第 **60 - 62** 頁)

使 用 媒 体 播 放 器

#### 开启媒体播放器

![](_page_31_Picture_1.jpeg)

更換設備

黄

如果连接两个设备,可直接更改至另一个处于相同模式的设备。 **1** 顯示菜單 **2** 选择您要进入的图示

![](_page_31_Picture_4.jpeg)

```
所選設備名稱
```
**32**

使 用 媒 体 播 放 器

#### 照片模式

所支持的文件格式   (第 61 頁) 顯示在SD卡或USB存储设备的所有照片的縮略圖。 示例: 縮略圖 - [所有相片]

![](_page_32_Picture_2.jpeg)

<u>麻細 ●更改每次显示在屏幕上的照片数(7 × 4 ↔ 10 × 6)</u>

![](_page_32_Picture_4.jpeg)

所選設備名稱

文件編號 / 文件總數

- :顯示錯誤
- ●更改背景音樂  "照片設定"(第 **34** 頁)
- ●顯示高亮顯示的照片的資訊

![](_page_32_Picture_9.jpeg)

- ■按照文件夹、拍摄日期或月份分类
- **1** 顯示視圖選擇

![](_page_32_Picture_12.jpeg)

**2** 選擇分類類型

![](_page_32_Picture_381.jpeg)

显示月份相同的缩略图群组

●没有拍攝日期的照片群組顯示為[未知的]。

**3** 選擇其中一个分類群組以顯示所選群組的縮略圖

![](_page_32_Picture_18.jpeg)

**合作**少选择 所選群組的縮略圖

●顯示高亮顯示的群組的資訊

![](_page_32_Picture_21.jpeg)

放 器

![](_page_33_Figure_0.jpeg)

![](_page_33_Picture_1.jpeg)

示例:

![](_page_33_Figure_3.jpeg)

或

②讲入[背景音乐]

說明

- ●根据幻灯片设置的不同,图像质量可能会降低。
- ●根据幻灯片设置的不同,圖像設定可能会不起作用。

使 用 媒 体 播 放 器

![](_page_34_Picture_404.jpeg)

使 用 媒 体 播 放

器

#### 更改內容

您可从缩略图切换至其它媒体播放器的模式。

![](_page_35_Picture_2.jpeg)

#### 视频模式

所支持的文件格式  (第 61 頁)

顯示在 SD 卡或 USB 存储设备中的視頻標題縮略圖。

示例: 縮略圖 - [標題視圖]

![](_page_35_Picture_7.jpeg)

- : 顯示錯誤
- ■: 文件不支持缩略图视图。
- ●观看标题的场景 选择标题

#### 示例: 縮略圖-[場景視圖]

![](_page_35_Picture_12.jpeg)

若场景支持预览, 当场景高亮显示时预览即开始。 ●关闭预览 **→ "视频设定"(第 37 页)** ●显示高亮显示场景的资讯 显示 **AVCHD** 文件格式 1/8 文件名

場景數量/  场景总数

若标题支持预览,当标题高亮显示时预览即开始。

文件數量/   标题总数

● 关闭预览 **→ "视频设定"(第 37 页)** 

●显示高亮显示标题的资讯

Trip1

8

显示<br>  $\begin{pmatrix} 1 & 1/15 \\ 1 & \end{pmatrix}$   $x# x 4$  Trip1

文件夹名 文件数目

Trip1\_1 00h04m12s 持续时间 日期和時間 2010/02/19 11:21

■**自标**题视图播放 开始播放所选标题。

![](_page_35_Picture_16.jpeg)

![](_page_35_Figure_17.jpeg)

使 用 媒 体

R G

![](_page_36_Figure_0.jpeg)

■ 要更改内容 → "更改内容" (第 36 页)

#### 視頻設定 設置視頻模式的設定。 **1** 以縮略圖顯示選項菜單 **2** 選擇[視頻設定] **3** 選擇項目並設定 使 副菜单 選項菜單 视频设定菜单 抑频预监 開 視頻設定 用 重复 傅美 媒 √⊕选择 Q 進入 更改 体 播 放 **项目 | 2000 | 2000 | 2000 | 2000 | 3000 | 调节/配置(选项)** 器 设定此选项后可以在缩略图屏幕中启动标题或场景的预览[关]/[开] ● 在缩略图屏幕中,图像可能会有片刻时间不显示。将预览设置为"关"可 視頻預覽 解决此问题。 重复 | 重复播放该标题 [关] / [开]

#### 确认或更改目前状态

您可确认或更改内容的目前状态。 ●菜單項目和可選選項視內容而不同。 **1** 播放時顯示選項菜單 **2** 選擇[視頻設定] **3** 選擇項目並更改 副菜单 選項菜單 視頻設定

![](_page_37_Picture_2.jpeg)

![](_page_37_Picture_342.jpeg)

![](_page_37_Picture_5.jpeg)

![](_page_37_Picture_343.jpeg)

#### 使 用 媒 体 播 放

#### 音频输出设定

您可以使用与HDMI2(ARC功能)端子相连的功放欣赏多声道声音。 ●要确认或更改当前声音状态 → "确认或更改目前状态"(如上)

### 器

![](_page_37_Picture_12.jpeg)

![](_page_37_Picture_13.jpeg)

### 1 显示菜单 2 选择[声音] 3 选择[SPDIF选择]然后设定

![](_page_37_Picture_15.jpeg)

![](_page_37_Picture_16.jpeg)

![](_page_37_Picture_344.jpeg)

#### 音乐模式

所支持的文件格式  (第 61 頁)

显示在 SD 卡或 USB 存储设备的音乐文件夹缩略图。<br>示例: 缩略图-[文件浏览]

![](_page_38_Picture_3.jpeg)

●显示高亮显示标题的资讯 显示 1/3 文件夹名<br>..... \_ My Music\_1 文件數目 文件夾數量 /   文件夹总数

■ 从文件夹视图播放 播放所選文件夾內的所有文件。

**1** 選擇文件夾 **2** 開始播放

![](_page_38_Picture_7.jpeg)

![](_page_38_Figure_8.jpeg)

红

![](_page_38_Figure_9.jpeg)

### 使用網絡服務

#### **DLNA®**

本電視機是 DLNA Certified™ 產品。

DLNA (数字牛活网络联盟)是让 DLNA Certified (认证) 数码电子设备在家庭网络更简易和更 方便使用的标准。要了解更多信息, 请浏览 www.dlna.org。

DLNA 使您能够共享与家庭网络相连的DLNA Certified媒体服务器(例如安裝 windows 7 的電 腦,DIGA 刻录机等)中存储的照片和影片,同时还可在电视中欣赏这些内容。

所支持的文件格式 → (第61页)

#### 媒体服务器

确保连接设备具有 DLNA Certified 媒体服务器。

要使用电脑,需先在电脑上安装用于连接媒体服务器的服务器软件。

将照片,视频或音乐储存入媒体服务器,您即可在电视机观看。

"TwonkyMedia server 6"和"Windows 7"是已经与本申视机通过性能测试的服务器软件 (截至 2011年 1 月)。

有关安装的详细资讯,请参阅服务器软件的说明书。

●本電視機不支持 Windows 7 的 DLNA 控制功能。

●当在电脑上安装了使用媒体服务器所需的服务器软件后,其中的数据可能会存在被他人查看 的风险。当在办公室、宾馆或家中不使用路由器时,请注意网络环境下的设置和连接。 将与 DLNA 相容的 DIGA 刻录机连接至您的家庭网络,您即可视之为媒体服务器而享用和控 制。

●如需詳細資訊,請參閱 DIGA 刻录机的說明書。

網絡連接

**→ "网络连接"中的 "示例 1"或 "示例 2"(第 41 页)** 

網絡設定

使 用 网 络 服 务 (第 **42 - 44** 頁)

使用**DLNA**功能 (第 **45 - 47** 頁)

#### 互聯網內容

您可存取互聯網內容。

網絡連接

**→ "网络连接"中的"示例 1"或"示例 3"(第 41 页)** 

網絡設定

(第 **42 - 44** 頁)

存取互聯網內容 (第 **48** 頁)

#### 網絡連接

若只要使用 DLNA 功能,您无需宽带网络环境即可操作该功能。 要享用互联网内容,您需要宽带网络环境。

- ●若您没有任何宽带网络服务,请咨询您的零售商寻求协助。
- ●请向您的互联网服务供应商(ISP)或电信公司确认合同的条款。
- ●設置和連接所有的網絡環境所需的設備。
- ●所需速度(有效):SD 和 HD 圖像像素至少分別需要 1.5 Mbps 和 6 Mbps。若傳輸速度比 这低,内容可能无法正常播放。
- ●请同时详细阅读网络设备的使用说明书。

#### 示例 **1**

![](_page_40_Figure_8.jpeg)

- ●務必使用局域網直通電纜進行此連接。
- ●若您的調製解調器沒有宽带路由器功能,請使用宽带路由器。
- ●若您的調製解調器有宽带路由器功能,但沒有空缺的端口,請使用集線器。
- 确保宽带路由器和集线器与 10BASE-T / 100BASE-TX 兼容。
- ●若您使用的设备只与 100BASE-TX 兼容,则需要类别 5 局域网电缆。

#### 示例 **2**

您可以直接連接電視機和設備以使用 DLNA 功能。

![](_page_40_Figure_16.jpeg)

●務必使用局域網交叉電纜進行此連接。

#### 示例 **3**

您可以直接連接電視機和通信設備以享用互聯網內容。

![](_page_40_Figure_20.jpeg)

#### 說明

- ●視互聯網服務供應商或電信公司而定,所需的設備和互聯網連接程序會有所不同。務必只使 用您的互联网服务供应商和电信公司授权的网络设备。
- ●您不能在本电视机设定网络设备,您需要在您的电脑进行设定。
- ●视您的互联网服务供应商或电信公司的合同条款,您可能需要缴付额外费用或可能无法进行 多路連接至互聯網。
- ●请向您的互联网服务供应商或电信公司寻求有关网络设备的协助。

#### [網絡設定]

●开始网络设定之前<sup>,</sup>请确保完成接线。<br>**➡"网络连接"(第 41** 页)

![](_page_41_Figure_2.jpeg)

局域網線纜連接的網絡設置 此设定用于使用局域网电缆的网络连接。

![](_page_41_Figure_4.jpeg)

![](_page_42_Picture_445.jpeg)

此设定用于使用无线局域网适配器的网络连接。

●开始设定前,请确认接入点的加密密钥、设定和位置。如需详细资讯,请参阅接入点的说明 書。

![](_page_43_Picture_3.jpeg)

存取特定的网站以更新电视的软件,并搜索有无任何软件更新。

![](_page_43_Picture_391.jpeg)

說明

![](_page_43_Picture_392.jpeg)

全面 ①选择[软件更新]<br>・・・・・・・・ ັັ⊘进入

●請遵照屏幕上的指示

[**MAC** 地址]

●MAC 地址是辨识网络中的硬件的独特地址。<br>(仅供参考)

#### 使用 **DLNA®** 功能

●确保完成媒体服务器、网络连接和网络设定的准备工作。

**→ "媒体服务器"(第40** 页), "网络连接"(第41 页), "网络设定"(第42 - 44 页)

![](_page_44_Picture_3.jpeg)

●关闭电视机,然后在更改或再连接网络时才再次开启。

**45**

![](_page_45_Figure_0.jpeg)

![](_page_46_Figure_0.jpeg)

声音设定(对视频内容)

您可以使用与HDMI2(ARC功能)端子相连的功放欣赏多声道声音。

![](_page_46_Figure_3.jpeg)

[單曲]:重播所菜單曲

用 网 络 服 务

使

#### 存取互联网内容

此功能让您存取互联网内容。

- ●您需要宽带互联网连接以使用这些功能。不可以使用拨号上网连接。
- ●請確保網絡連接和網絡設定已完成。
- **→ "网络连接"(第41页), "网络设定"(第42 44 页)**

![](_page_47_Figure_5.jpeg)

使 用 网 络

服 务

#### **USB** 鍵盤

- 您可以使用連接至 USB 端口的 USB 鍵盤輸入字符。
- ●您不能同时使用两个或以上的键盘。
- ●不支持需要驅動的 USB 鍵盤。
	- ●視所連接的鍵盤而定,字符可能無法正確地在電視屏幕上顯示。

#### 說明

●当软件更新通知出现在电视机屏幕上时,请务必更新软件。若软件没有更新,您将无法使用 <mark>此功能。</mark><br>您可以在稍后手动更新有关软件 ➡ 网络设置菜单的[软件更新] (第 **44** 页)

- ●互联网内容是由相关的服务供应商所操作,服务可能会在不给于任何通知的情况下暂时性或 永久性的终止。因此,Panasonic 对有关服务的内容或持续性不给于保证。
- ●有关服务的网站的所有功能或内容可能无法进入。
- ●可用的內容如有更改,恕不另行通知。
- ●某些內容可能不適合某些觀看。
- •某些内容可能仅限特定国家和可能以特定语言显示。
- ●视连接环境而定,网络连接可能缓慢或可能不成功。
- 关闭电视机,然后在更改或再连接网络时才再次开启。
- ●您需注册方可存取某些互联网内容。请参阅存取互联网内容功能时显示在画面上的注册步 驟。

## **VIERA Link** 功能

#### **VIERA Link "HDAVI Control™"**

體驗配備"HDAVI Control"功能之 Panasonic 產品所帶來額外的 HDMI 相互操作性。 本電視機支持"HDAVI Control 5"功能。

使用 HDMI 电缆连接各项设备, 如 DIGA 刻录机、HD 摄像机、影院播放机、功放等,即可自 动让您与之互动。这些功能仅限于内建"HDAVI Control"与"VIERA Link"的机型。

- ●部分功能可能會因為設備的 HDAVI Control 版本而無法使用。請確認連接設備的 HDAVI Control 版本。
- ●VIERA Link "HDAVI Control" 基于本公司所开发的业界标准 HDMI 又称为 HDMI CEC (消 费性电子控制) 所提供的独特控制功能。因此本公司不保证此技术与其它制造商所生产支持 HDMI CEC 之設備間的適用性。
- ●请参阅设备的相关手册说明。如需了解适用之 Panasonic 外接设备的资讯,请联络当地的 Panasonic 經銷商。

#### 功能摘要

![](_page_48_Picture_507.jpeg)

∗5:播放光碟時 ∗6:觀看光碟時除外

∗1:僅限 HDMI 接線

∗2:HDMI 和音频輸出連線

∗3:僅限具備"HDAVI Control 2 或更新"功能的設備

∗4:僅限具備"HDAVI Control 4 或更新"功能的設備

●使用 DIGA 刻录机 / DVD 播放机 / 蓝光光碟播放机 / HD 摄像机 / LUMIX 相机:

![](_page_48_Figure_14.jpeg)

具備 VIERA Link 功能的 DIGA 刻录机 / DVD 播放機 / 藍光光碟播放機 / HD 摄像机 / LUMIX 相机

![](_page_48_Figure_16.jpeg)

∗7: 若連接設備擁有"HDAVI Control 5"功能,您不必使用此 RCA 電纜。在這情況下,經由 HDMI 電纜 連接設備至電視機的 HDMI2 端子。

說明

●对于具备 VIERA Link 功能的 DIGA 刻录机 / DVD 播放机 / 蓝光光碟播放机 / HD 摄像机 ∕LUMIX 相機,請採用 HDMI 電纜連接 HDMI1、HDMI2 或 HDMI3 端子。

●对于影院播放机∕蓝光光碟影院⁄功放,请采用 HDMI 电缆和连接 RCA 电缆连接 HDMI1、 HDMI2 或 HDMI3 端子, 用于电视机的音频输出。

●使用完全符合規範的 HDMI 電纜。請勿使用不符合 HDMI 規範的電纜。

●建议的 Panasonic HDMI 电缆零件编号:

 $\cdot$  RP-CDHS15 (1.5 m)  $\cdot$  RP-CDHS30 (3.0 m)  $\cdot$  RP-CDHS50 (5.0 m)

准备工作

●連接支持 VIERA Link 的設備。

●設定連接的設備。請同時詳細閱讀設備使用說明書。

●將設置菜單的[VIERA Link]設為[開]  [**VIERA Link**](第 **25** 頁)

●设定电视机

**▶完成接线后,请开启设备,再开启电视。将输入模式选为 HDMI1、HDMI2 或 HDMI3 (第** 17 页), 并确定影像是否正确显示。

每當發生下列情況時,即應進行此設定:

•初次使用 新增或重新连接设备时 更改设定时

#### 輕鬆播放

自动输入切换 - 操作连接的设备时, 会自动切换输入模式。

[电源开联动]

将设置菜单的[电源开联动]设为[开]以使用此功能 → [电源开联动](第 25 页) 當連接設備啟動時,設備的播放或引導瀏覽 / 功能的菜單會隨之啟動,並自動開啟電視。 (仅当电视处于待机模式时。)

#### [电源关联动]

将设置菜单的[电源关联动]设为[开]以使用此功能 → [电源关联动](第 25 页) 当由视设为待机模式时,连接设备亦会自动设为待机。 ●即使申视机因自动电源待机功能自动进入待机模式,此功能将仍然照常操纵。

[待機省電] - 待機模式下減少不必要的電源耗電

将设置菜单的[待机省电]设为[开],以使用此功能 → [待机省电](第 25 页) 可根据电视机的开启∕关闭状态将相连设备在待机模式下的耗电量同步控制为更高或更低, 从而降低耗电量。 电视机设定为待机模式后,相连设备自动设定为待机,并且会自动最小化相连设备待机模式

下的耗电量。

电视机开启后,相连设备仍处于待机模式,但会增加耗电量以提早启动时间。

●如果相連設備可在待機模式下更改耗電量並被設定為更高耗電量,此功能有效。

●此功能在[电源关联动]设为[开]时才能运作。

[智能自動待機] - 不用的設備自動待機

将设置菜单的[智能自动待机]设为[开(有提示)]或[开(无提示)],以使用此功能 **→「智能自动待机](第25页)** 

电视机开启后,并未观看或使用相连设备会自动进入待机模式,以减少耗电量。例如,当输 入模式自 HDMI 切换、当扬声器选择更改至[电视](观看光碟时除外)。

●若选择[开(有提示)],将会显示屏幕信息,以提醒使用者在操作此功能之前注意到。

•此功能可能会随连接设备不同而无法正常运作。若有必要,设至[关]。

#### [**VIERA Link** 控制] - 使用 VIERA 遙控器操作所連接的設備

您可以将本电视机的遥控器指着电视机的信号接收器控制连接设备的某些功能。 ●若无法操作,请检查设定及设备 **→ "功能摘要", "接线", "准备工作"(第 49 - 50 页)** ● 如雲有关连接设备操作的详情, 请阅读设备手册说明。 存取及操作設備的菜單

![](_page_51_Figure_2.jpeg)

VIERA Link VIERA Link 功 能 [揚聲器選擇] - 揚聲器控制

您可以将本电视机的遥控器指着电视机的信号接收器控制影院扬声器。

●若無法操作,請檢查設定及設備 "功能摘要","接線","準備工作"(第 **49 - 50** 頁)

存取及控制扬声器音量

![](_page_52_Picture_4.jpeg)

**1** 顯示[**VIERA Link** 菜單]

**2** 選擇[揚聲器選擇]

![](_page_52_Picture_7.jpeg)

**3** 設為[家庭影院]或[電視]

![](_page_52_Picture_9.jpeg)

[家庭影院]

当处于待机模式时,若声音来自设备连接的影院扬声器,即会自动 开启影院播放机、蓝光光碟影院或功放。

![](_page_52_Picture_290.jpeg)

![](_page_52_Picture_13.jpeg)

●电视机扬声器为静音。

●当关闭设备时,电视机扬声器仍会保持开启。

[電視]

电视机扬声器开启中。

#### 多聲道聲音

●如果您想要使用功放享受多聲道聲音(例如杜比數字 5.1ch),請連 接 HDMI 电缆和 RCA 电缆 (第 49 页), 然后选择[家庭影院]。 如果您的功放有"HDAVI Control 5" 功能, 您只能使用 HDMI 电缆 連接。在此情況,連接您的功放到電視機的 HDMI2 端子。 要以多声道声音享受 DIGA 刻录机的声音,请将 DIGA 刻录机的 HDMI電纜連接功放(第 49 頁)。

#### 說明

- ●这些功能可能会随连接设备不同而无法正常运作。
- ●在切换输入模式时的前几秒钟,可能会看不到影像或听不见声音。
- ●通过使用遙控器,可輕鬆播放影院播放機、藍光光碟影院或功放。請同時詳細閱讀設備使用 說明書。
- ●"HDAVI Control 5" 是 HDAVI Control 相容設備的最新標準(截至 2010 年 12 月為止)。此標 准相容于旧型的 HDAVI 设备。
- 确认此电视机的 HDAVI Control 版本 → [系统信息](第 25 页)

## 外接設備

下列图表介绍推荐的电视机与各种设备的连接方法。 关于其它连接,请参阅各设备的使用说明书、下表和规格(第 63-64 頁)

#### 可连接到各端子设备的类型

![](_page_53_Picture_304.jpeg)

外 接 设 备

![](_page_53_Figure_5.jpeg)

\*1 : 只限 DVD 刻录机 \*2 : 使用 HDMI2 連接功放。使 用具有 ARC(音頻返回通 道)功能的功放時,才可 使用此連接。

![](_page_54_Figure_0.jpeg)

外 接 设 备

![](_page_55_Figure_0.jpeg)

# 技术信息

### 节目分配

![](_page_56_Picture_1322.jpeg)

技 术 信

息

HDMI (高清晰度多媒体介面)是全球第一个采用非压缩标准的完整数字消费者视频音频接口。 HDMI 可让您连接电视机与设备,获得高清晰度数码影像与高音质声音的享受。 带有 HDMI 或 DVI 输出端子的 HDMI 相容设备\*1,例如 DVD 播放机、机顶盒或游戏机,均可 使用 HDMI 相容(完全有线)电缆连接至 HDMI 端子。 如需接线的资讯,请参阅"外接设备"(第 54 - 56 页)。

#### 適用之 **HDMI** 功能

●输入音频信号:双声道直线脉冲编码调制(取样频率 - 48千赫兹、44.1千赫兹、32千赫兹) ●输入视频信号:480i,480p,576i,576p,720p,1080i 和 1080p

**→ "可显示输入信号" (第59 页)** 

符合數碼設備的輸出設定。 ●輸入電腦信號: "可顯示輸入信號"(第 **59** 頁)

符合電腦的輸出設定。

●VIERA Link (HDAVI Control 5) : **[VIERA Link]** (第 **49** 頁)

●音频返回通道\*2 ( 限于 HDMI2 端子)

#### **DVI** 連接

若外部設備只具有 DVI 輸出,即會通过 DVI 對 HDMI 的轉接線連接 HDMI端子\*3。使用DVI 對 HDMI的轉接線時,請將音频電纜連接至音频輸入端子(HDMI1/2:使用音频2端子/HDMI3 :使用音频3端子)。

說明

●音频设定可以在声音菜单的 「HDMI1/2/3 输入]中进行。(第 23 页)

- ●连接的设备若具有宽高比调整功能,请将宽高比设为[16:9]。
- •这些 HDMI 接头属于"类型 A"。
- ●这些 HDMI 接头符合 HDCP (高频宽数码内容保护)版权保护的规范。

◉若设备不具备数码输出端子,可以连接至"分量视频"或"视频"输入端子接收模拟信号。

- ●此电视机结合了 HDMI™ 科技。
- ∗1: 符合 HDMI 規範的設備上會顯示 HDMI 標誌。
- ∗2: 音頻返回通道(ARC)是通过 HDMI 電纜傳送数字聲音信號的功能。
- ∗3: 請洽詢當地的數碼設備零售店。

#### 電腦連接

您可将电脑与本电视机连接,借以显示电脑画面,并从电视机聆听声音。

◉可输入的电脑信号: 水平扫描频率31至69千赫兹;垂直扫描频率59至86赫兹(超过 1,024 条 信号线会导致图像显示不正确)。

●DOS/V 规格的 D-sub 15 针接头不一定需要使用电脑转接器。

說明

●某些电脑机型无法连接至此电视机。

- ●使用电脑时,请将电脑的色彩显示品质设至最高。
- 如需了解适用之电脑信号的详细资讯,请参阅第 59 页。

●最大顯示清晰度

![](_page_57_Picture_490.jpeg)

#### ●D-sub 15 针接头信号

![](_page_57_Picture_491.jpeg)

#### 色差信號輸入 **(Y**,**PB/CB**,**PR/CR)**,**HDMI**

#### 標記:適用的輸入信號

![](_page_58_Picture_294.jpeg)

#### 電腦 (從 **D-SUB 15** 針)

電腦適用的輸入信號,基本上與 VESA 標準計時相容。

![](_page_58_Picture_295.jpeg)

#### 電腦(從 **HDMI** 端子)

电脑适用的输入信号,基本上与 HDMI 标准计时相容。

![](_page_58_Picture_296.jpeg)

說明

●上列之外的信号可能无法正确显示。

●上列信号会重新加以格式化,以便在您的显示器中观看。

●电脑信号在显示时已经过放大或压缩,因此可能无法非常清晰地显示细节。

立體聲 / 兩國語言聲音選擇

 $M\Omega$ 當您接收立體聲 / 兩國語言聲音選擇時,通过按立體聲選擇按鈕可以選擇聲音輸出模式。  $\sqrt{1/\pi}$ 

![](_page_59_Picture_484.jpeg)

丽音(NICAM)**.......**用於新西蘭、新加坡、中國香港等。

![](_page_59_Picture_485.jpeg)

**A2**(德語)**.......**用於澳洲、馬來西亞等。

![](_page_59_Picture_486.jpeg)

◉如果立体声信号不良、接收状态不佳,或自动切换"立体声:单声道",建议您从立体声切换 至单声道。

●即使接收到的信号内容发生更改,选择模式也会维持不变。

•当接收状态变差时,若使用声音选择按钮将模式设定为"单声道"位置,将比较易于聆听。

●某些国家目前并不发射"双声道"(也称为"双单声"道或"两国语")。

#### 媒体播放器

#### **SD** 卡

卡的格式:SDXC 卡 - exFAT SDHC卡/SD 卡 - FAT16或FAT32

符合規範的卡類型(最大容量):SDXC卡(64 GB)、SDHC卡(32 GB)、SD卡(2 GB)、 miniSD卡(2 GB)(需要 miniSD 轉接器)

- ●若使用 miniSD卡, 请将它和转换器一起插入/拔出。
- ●请访问下列网站,查看最新的SD卡类型资讯。(仅英语)
- http://panasonic.jp/support/global/cs/tv/
- ●使用符合SD标准的SD卡。否则可能导致电视机故障。
- ●请勿在电视机存取资料时拔下SD卡(这可能会损坏SD卡或电视机)。
- ●請勿觸摸SD卡背面的針腳。
- ●请避免SD卡受到重压或重击。
- ●请以正确方向插入SD卡(否则SD卡可能会损坏)。
- ●電子干擾、靜電或操作不當皆可能導致資料或SD卡受到損害。
- ●请定期备份录制资料,以备资料发生错误或损坏,或电视机运作异常时使用。
- (Panasonic 对于录制资料发生错误或损坏概不负责。)

#### **USB** 存储设备

格式: FAT16, FAT32 或 exFAT

#### 屏幕信息

![](_page_59_Picture_487.jpeg)

24 mm

2.1 mm

32 mm

媒体播放器/DLNA 所支持的文件格式

**■** 照片

![](_page_60_Picture_386.jpeg)

\*1: 相機文件系統的設計規則-由日本電子資訊技術產業協會(JEITA)制訂的統一標準 \*2: 可交換影像文件 - 數碼相機使用的影像文件格式

#### **■** 視頻

![](_page_60_Picture_387.jpeg)

#### ■音乐

![](_page_60_Picture_388.jpeg)

說明

- 即使符合这些条件, 部分文件仍然可能无法播放。
- ●数据勿使用双字节字符或其它特殊字码。
- ●若更改文件或文件夹名称,可能会导致该卡无法在本电视机上使用。

#### **DivX**

DivX Certified® 可播放 DivX® 视频高达 HD 1080p, 包括优质内容。

关于 DIVX 视频:

DivX® 是 DivX,Inc 创造的数码视频格式。这是官方 DivX Certified® 可播放 DivX 视频的设 備。

請瀏覽 www.divx.com 有關更多信息以及可轉換您的文件至 DivX 視頻的軟件工具。

#### **DivX** 的字幕文本文件

字幕格式 - MicroDVD, SubRip, TMPlayer

- ●DivX 視頻文件和字幕文本文件在相同文件夾中,其文件名相同但是文件擴展名不同。
- ●若相同文件夹中有超过一个字幕文本文件,它们将会以以下优先顺序显示:".srt",".sub", ".txt"。
- ●若要在播放 DivX 内容时确定或更改当前字幕状态,按副菜单按钮显示选项菜单。
- ●视用于创建有关文件的方法或录制状态而定,可能仅部分字幕会被显示,或字幕可能完全不 會被顯示。

●有些字幕文本可能會顯示不正確。

說明

- ●視您如何創建 SD 卡或 USB 存储设备,文件和文件夾可能不會按照您所編的次序顯示。
- ●视您用于创建 DivX 文件的软件而定, 有些文件可能不能被播放。

●视您如何创建文件以及有关文件夹的结构而定,有关文件和文件夹可能不会被显示。

●若文件和文件夹太多,操作可能需较长时间完成或有些文件可能不会被显示或播放。

#### 有关 DIVX 视频点播:

此 DivX Certified® 设备必须先注册以播放所购买的 DivX 视频点播(VOD) 电影。请在您的设 备的设置菜单的 DivX VOD 部分获取您的注册代码。请浏览 vod.divx.com 获取有关更多如何 完成您的注册的相关信息。

#### 要顯示 **DivX VOD** 註冊代碼

設置菜單中的[DivX® VOD](第 25 頁)

- ●若您要获取新的注册代码,您必须先撤销现有的注册代码。
- 当播放了 DivX VOD 内容一次后,确定撤销屏幕将会被显示在设置菜单中的「DivX® VOD]。 若您在确定屏幕按确定按钮,撤销代码将会被生成,同时您将不能播放您使用当前注册代码 所購買的任何內容。

您将会在撤销代码屏幕按确定按钮后获得新的注册代码。

- ●若您使用与此电视机代码不同的注册代码购买 DivX VOD 内容,您将无法播放有关内容。 (「您的设备未获得授权播放受到 DivX 保护的视频]被显示。)
- 有关 DivX 内容仅可以播放特定次数
- 有些 DivX VOD 内容仅可以被播放特定次数。

当您播放此类内容时,剩余的播放次数会被显示。当剩余的播放次数为零时,您就不能播放 此類內容。([此DivX租用已過期。]會被顯示。)

- ●當播放此類內容時,剩餘的播放次數會在以下情況下減少一次:
	- 若您退出当前应用程序。
	- 若您播放其它内容。
	- 若您进入下一个或上一个内容。

#### 屏幕信息

![](_page_62_Picture_337.jpeg)

#### **USB** 連接

●建议您将 USB 存储设备直接连接至电视机的 USB 端口。

●有些 USB 设备或 USB 集线器可能不能用于此电视机。

●您不能使用 USB 卡讀取器連接任何設備。

已測試可以使用於各電視機 **USB** 端口的 **USB** 設備組合。 USB 端口 1 + 端口 2 组合 (反之亦然):

- USB 存储设备 + 无线局域网适配器
- USB 存储设备 + USB 键盘
- 无线局域网适配器 + USB 键盘
- 說明

●在以下网站可获得 USB 设备的其它资讯。(仅英语) **http://panasonic.jp/support/global/cs/tv/**

## 規格

![](_page_62_Picture_338.jpeg)

技 术 信 息 & 规

格

規格

![](_page_63_Picture_477.jpeg)

說明

设计和规格如有变更,恕不另行通知。所示尺寸和重量为近似值。

本设备符合下述所列标准。

**64** GB24850-2010,GB9254-2008,GB13837-2003,GB17625.1-2003,GB8898-2001

规 格

### 保養

首先将申源插头从申源插座上拔下。

#### 顯示屏、機殼、底座

日常维护:

用软布轻轻擦拭显示屏表面,前壳或底座,清洁灰尘和手印。

頑固污物:

可用软布浸上清水或用 100 倍水稀释的中性洗涤剂擦拭表面。然后拧干软布擦拭表面。 最后抹干所有湿气。

注意

●不要用硬布擦拭或者过于用力擦拭,否则会划伤表面。

- ●小心不要用水或洗涤剂直接清洁电视机表面。渗入电视机部件内部的液体可能会导致产品 故障。
- ●小心不要使表面接触驱虫剂、溶剂、稀释剂或其它挥发性物质。这会降低显示屏表面质量 或者導致外漆脫落。
- ●显示屏表面经过特殊处理,极易损坏。请勿用指甲或其它硬物敲击或刮划表面。
- ●切勿使机壳和底座长时间接触橡胶或塑料物品。这会降低显示屏表面质量。

#### 电源插头

定期用干布清洁电源插头。潮湿和灰尘可能引起火灾或触电。

### 问题解名

維修或尋求協助之前,請先遵循下列簡單的準則解決問題。 若問題依然無法解決,請聯絡當地的 Panasonic 經銷商尋求協助。

![](_page_64_Picture_17.jpeg)

![](_page_65_Picture_352.jpeg)

常 见 问 题 解 答

![](_page_66_Picture_0.jpeg)

### 电子信息产品污染控制标识

![](_page_67_Picture_1.jpeg)

有毒有害物质或元素标识

![](_page_67_Picture_238.jpeg)

产品中有毒有害物质或元素的名称及含量

|                                                                 | 有毒有害物质或元素 |      |      |          |       |        |
|-----------------------------------------------------------------|-----------|------|------|----------|-------|--------|
| 部件名称                                                            | 铅         | 汞    | 镉    | 六价铬      | 多溴联苯  | 多溴二苯醚  |
|                                                                 | (Pb)      | (Hg) | (Cd) | (Cr(VI)) | (PBB) | (PBDE) |
| 实装机板                                                            | $\times$  |      |      |          |       |        |
| 液晶面板                                                            |           |      |      |          |       |        |
| 机壳                                                              |           |      |      |          |       |        |
| 扬声器                                                             |           |      |      |          |       |        |
| 随机附件                                                            |           |      |      |          |       |        |
| 谣控器                                                             | ×         |      |      |          |       |        |
| 表示该有毒有害物质在该部件所有均质材料中的含量均在 SJ/T11363-2006<br>规定的限<br>$\bigcap$ : |           |      |      |          |       |        |
| 量要求以下。                                                          |           |      |      |          |       |        |

×:表示该有毒有害物质至少在该部件的某一均质材料中的含量超出 SJ/T11363-2006 规 定的限量要求。

### **Panasonic**顾客咨询服务中心:800-8100781 手机/小灵通/未开通800业务地区:400-8100781

#### 顾客记录

本机的后盖上标注有产品的型号和编号。请您在下面认真填好型号和编号并妥善保管好说 明书以及购买发票,以此作为您购买的永久记录。这样有助于您在发生遗失或者失窃时进 行识别,以及作为保修服务之用。

型号 しょうしゃ しゅうしゃ ちょうかん 編号 かいかん ちょうかん

### 山东松下电子信息有限公司

济南市高新技术开发区新泺大街312号

原产地 :中国

© Panasonic Corporation 2011 中国印刷

发行:2011年5月